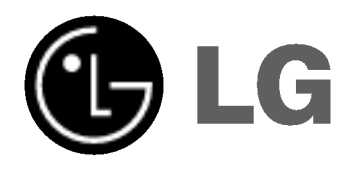

# DVD/CD RECEIVER

# Gebrauchsanleitung

MODELLE : LH-T755TF

(Hauptgerat: LH-T755, Lautsprecher: LHS-75TFS, LHS-75TFC, LHS-75TFW)

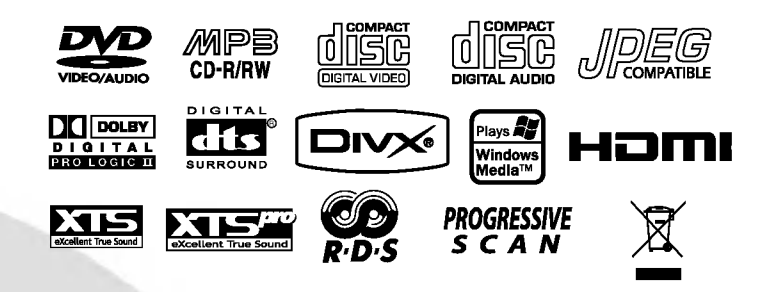

Lesen Sie bitte vor dem Anschluss, dem Betrieb und der Einstellung dieses Produktes dieses Handbuch sorgfaltig und vollständig durch.

P/N: 3834RH0115T

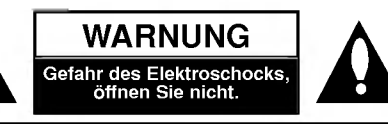

WARNUNG: UM DIE GEFAHR EINES STROMSCHLAGS ZU VERMEIDEN, VERSUCHEN SIE NICHT, DAS GEHAUSE (ODER DESSEN RUCKSEITE) ZU ENTFERNEN UND/ODER DAS GERAT SELBST ZU REPARIEREN. ES BEFINDEN SICH KEINE BAUTEILE IM GERAT, DIE EIN ANWENDER REPARIEREN KANN. REPARATUREN STETS VOM FACHMANN AUSFÜHREN LASSEN.

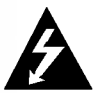

Der Blitz mit der Pfeilspitze im gleichseitigen Dreieck dient dazu, den Benutzer vor unisolierten und gefährlichen spannungsführenden Stellen innerhalb des Gerategehauses zu warnen, an denen die Spannung groß genug ist, um für den Menschen die Gefahr eines Stromschlags zu bergen.

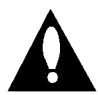

Das Ausrufezeichen im gleichseitigen Dreieck dient dazu, den Benutzer auf wichtige vorhandene Betriebs- und Wartungsanleitungen in der produktbegleitenden Dokumentation hinzuweisen.

WARNUNG: UM BRANDGEFAHR UND DIE GEFAHR EINES STROMSCHLAGS ZU VERMEIDEN, SETZEN SIE DAS GERAT WEDER REGEN NOCH SONSTIGER FEUCHTIGKEIT AUS.

WARNING: Diese Ausrustung nicht in einem geschlossenen Raum, wie in ein Bucherregal oder Einbauschrank installieren.

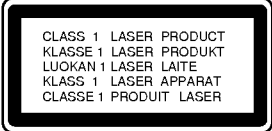

#### VORSICHT:

Dieser Digital Video Disk Receiver verwendet ein Laser System.

Um den ordnungsgemaßen Gebrauch dieses Produktes gewährleisten zu können, lesen Sie sich diese Bedienungsanleitung bitte sorgfältig durch und bewahren diese zum spateren Nachschlagen auf. Sollte am Gerat zu einem spateren Zeitpunkt eine Reparatur erforderlich werden,wenden Sie sich an eine dafur autorisierte Werkstatt (siehe Abschnitt Kundendienst).

Eine Verwendung der Bedienelemente, Anpassungsmöglichkeiten oder Leistungsmerkmale dieses Gerates in Abweichung von dieser Bedienungsanleitung kann dazu fuhren, dass Sie gefahrlicher Strahlung ausgesetzt werden.

Um zu vermeiden, dass Sie dem Laserstrahl direkt ausgesetzt werden, sollten Sie keinen Versuch zum Offnen des Gerates unternehmen. Sichtbare Laserstrahlung am offenen Gerat. SCHAUEN SIE NIEMALS IN DEN LASERSTRAHL.

VORSICHT: Das Gerät muss vor herabtropfendem Wasser und Spritzwasser geschützt werden, und es dürfen keine mit Flussigkeiten gefullten Gegenstande, wie beispielsweise Vasen, auf dem Gerat abgestellt werden.

> Dieses Gerat wurde in Ubereinstimmung mit den Funkentstörrichtlinien laut EU-DIREKTIVE 89/336/EEC, 93/68/EEC und 73/23/EEC hergestellt.

# **A** Hinweise zum Copyright:

Es ist gesetzlich verboten, urheberrechtlich geschütztes Material ohne Genehmigung zu kopieren, auszustrahlen, zu zeigen, über Kabel zu senden, öffentlich wiederzugeben oder zu verleihen.

Dieses Produkt ist mit der von Macrovision entwickelten Kopierschutzfunktion ausgestattet. Auf einigen Discs sind Kopierschutzsignale aufgezeichnet. Wenn Sie die Bilder dieser Discs auf einem Videorecorder aufzeichnen und wiedergeben, sind Bildstörungen zu erwarten. Dieses Produkt verwendet Technologien zum Urheberrechtsschutz, die durch Verfahrensansprüche bestimmter US-Patente und sonstiger Rechte zum Schutz geistigen Eigentums der Macrovision Corporation und anderer Rechtseigentümer geschutzt sind. Der Gebrauch dieser Technologien im Rahmen des Urheberrechtsschutzes muss von der Macrovision Corporation genehmigt werden und gilt nur fur den privaten oder anderen eingeschränkten Gebrauch, es sei denn, es liegt eine spezielle Genehmigung der Macrovision Corporation vor. Die Nachentwicklung und zerlegende Untersuchung dieser Technologie ist verboten.

SERIENNUMMER: Die Seriennummer finden Sie auf der Ruckseite dieses Gerates. Diese Nummer gilt ausschließlich fur dieses Gerat und ist sonst niemandem bekannt. Sie sollten die betreffenden Informationen hier festhalten und Ihre Bedienungsanleitung als dauerhaft gultigen Kaufbeleg aufbewahren.

Modell-Nr. Serien-Nr.

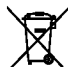

#### Entsorgung von Altgeräten

- 1. Wenn dieses Symbol eines durchgestrichenen Abfalleimers auf einem Produkt angebracht ist, unterliegt dieses Produkt der europäischen Richtlinie 2002/96/EC.
- 2. Alle Elektro- und Elektronik-Altgeräte müssen getrennt vom Hausmüll über dafür staatlich vorgesehenen Stellen entsorgt werden.
- 3. Mit der ordnungsgemaßen Entsorgung des alten Geräts vermeiden Sie Umweltschäden und eine Gefährdung der persönlichen Gesundheit.
- 4. Weitere Informationen zur Entsorgung des alten Geräts erhalten Sie bei der Stadtverwaltung, beim Entsorgungsamt oder in dem Geschaft, wo Sie das Produkt erworben haben.

2

# Inhalt

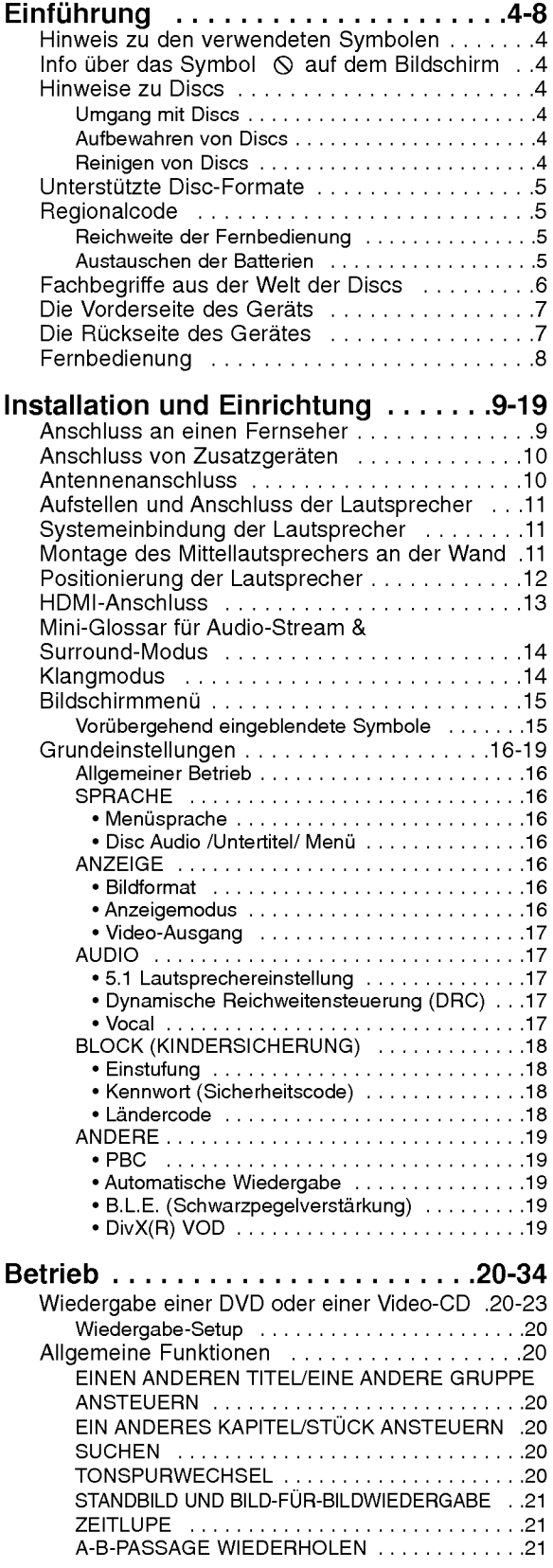

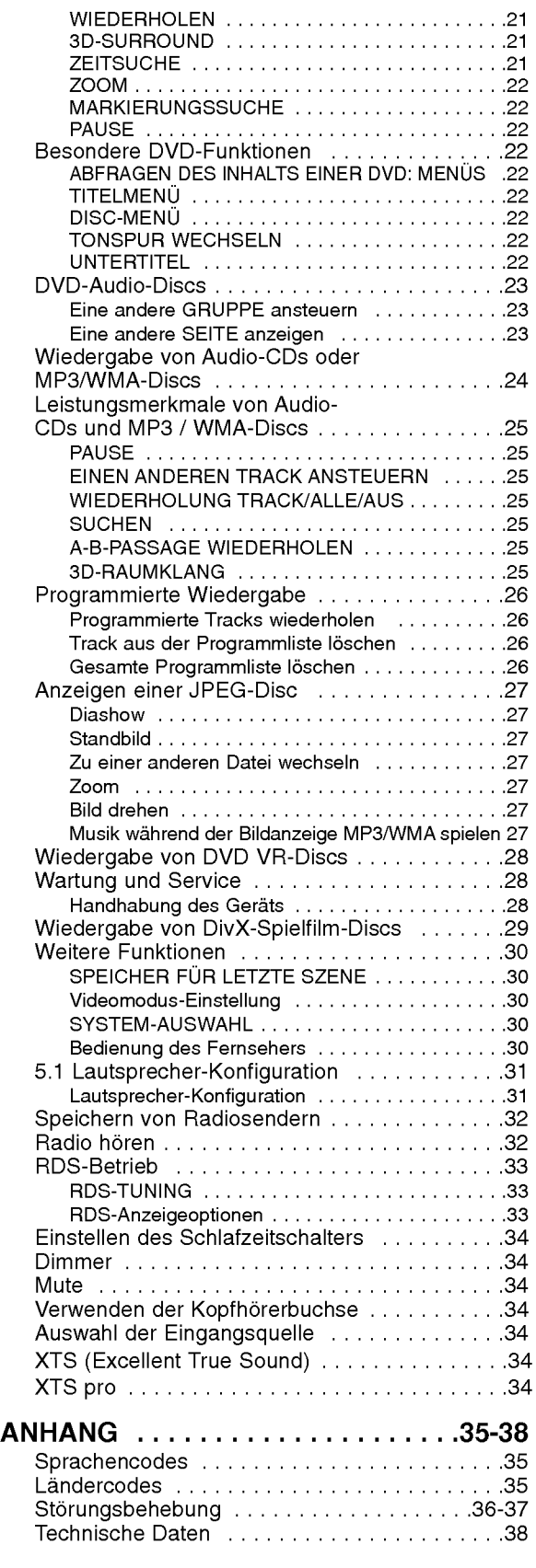

# Einführung

Um die ordnungsgemaße Verwendung dieses Gerats zu gewahrleisten, lesen Sie dieses Handbuch sorgfaltig durch und bewahren Sie es zu Referenzzwecken auf.

Dieses Handbuch enthalt Informationen uber den Betrieb und die Wartung Ihres DVD/CD-Receivers. Wenn dieses Gerat repariert werden muss, wenden Sie sich an einen autorisierten Fachhandler.

#### Hinweis zu den verwendeten Symbolen

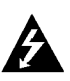

Der Blitz mit der Pfeilspitze warnt den Benutzer vor gefahrlicher Spannung im Gerategehause, die die Gefahr eines elektrischen Schlags in sich birgt.

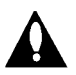

Das Ausrufezeichen weist den Benutzer auf wichtige Betriebs- und Wartungs-/ Serviceanleitungen hin.

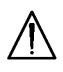

Es informiert uber Gefahren, die das Gerat selbst oder anderes Material beschadigen konnten.

#### Hinweis:

Weist auf besondere Hinweise und Betriebsmerkmale hin.

#### Tipp:

Weist auf Tipps und Tricks hin, die die Bedienung dieses Gerats vereinfachen.

Enthalt ein Titel eines Abschnitts eines der folgenden Symbole, ist dies nur auf die durch das Symbol dargestellte Disc anwendbar.

DVD und finalisierte DVD ±R/RW DVD-A DVD-V

DVD Audio-Discs

- Video-CDs VCD
- CD
- Audio-CDs MP3
- MP3-Discs WMA
	- WMA-Discs
- JPEG-Discs DivX DivX-Discs JPEG

Info über das Symbol  $\circ$  auf dem Bildschirm

"  $\mathsf{\odot}$  " kann während des Betriebs auf dem Bildschirm Ihres Fernsehgerats angezeigt werden. Das Symbol zeigt dann an, dass die in der vorliegenden Gebrauchsanleitung erläuterte Funktion auf dieser spezifischen DVD/CD-Video-Disc nicht verfugbar ist.

# Hinweise zu Discs

#### Umgang mit Discs

Beruhren Sie die bespielte Seite der Disc nicht. Fassen Sie die Disc an den Kanten an, um nicht die Oberflache mit den Fingern zu beruhren. Bringen Sie auf keiner der beiden Seiten der Disc Papier oder Klebeband an.

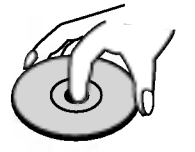

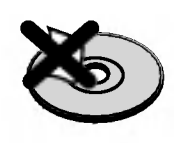

#### Aufbewahren von Discs

Legen Sie die Disc nach der Wiedergabe wieder in die zugehörige Hülle. Setzen Sie die Disc keiner direkten Sonneneinstrahlung oder Warmequellen aus, und lassen Sie sie nie in einem geparkten Auto, das direkter Sonneneinstrahlung ausgesetzt ist.

#### Reinigen von Discs

Fingerabdrücke und Staub auf der Disc können die Bild- und Tonqualitat beeintrachtigen. Reinigen Sie die Disc vor der Wiedergabe mit einem sauberen Tuch. Wischen Sie die Disc von der Mitte zum Rand ab.

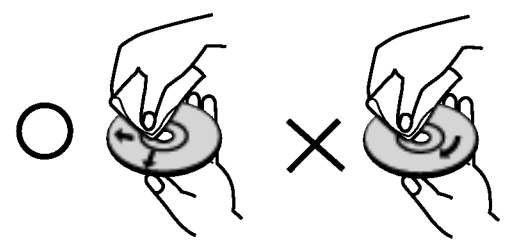

Verwenden Sie keine starken Lösungsmittel wie Alkohol, Benzine, Verdunner, handelsubliche Reiniger oder für Vinyl-Platten gedachte Antistatik-Sprays.

4

# EINFÜHRUNG

# Unterstützte Disc-Formate

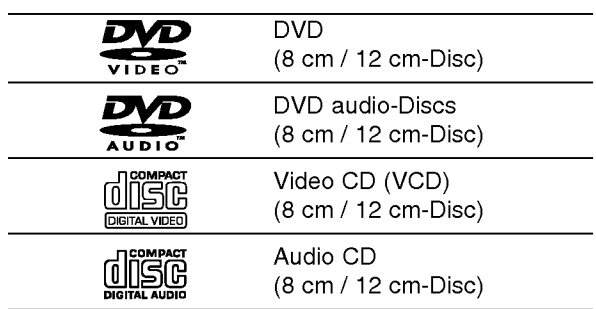

Zusatzlich kann das Gerat eine DivX-Datei, DVD -R, DVD +R, DVD -RW, DVD +RW, SVCD und CD-R / CD-RW mit Audiotiteln, MP3-, WMA- und/oder JPEG-Dateien abspielen.

#### Hinweise:

- Je nach dem Aufnahmegerät oder der CD-R/RW (oder DVD -R, DVD +R, DVD -RW, DVD +RW)-Disc selbst können einige CD-R/RW- (oder DVD -R, DVD +R, DVD -RW, DVD +RW)-Discs nicht mit diesem Gerat wiedergegeben werden.
- ? Bringen Sie auf keiner der beiden Seiten (weder der beschrifteten noch der bespielten) einer Disc Aufkleber an.
- Verwenden Sie keine ungewöhnlich geformten CDs (z. B. herzformig oder achteckig). Andernfalls sind Fehlfunktionen nicht auszuschließen.

#### Hinweise zu DVDs und Video-CDs

Einige Wiedergabefunktionen von DVDs und Video-CDs können absichtlich von Softwareherstellern programmiert worden sein. Da dieses Gerat DVDs und Video-CDs so wiedergibt, wie es von den Softwareherstellern vorgegeben ist, stehen einige Wiedergabefunktionen eventuell nicht bzw. zusatzliche Funktionen stehen zur Verfugung.

# **Regionalcode**

Dieser DVD/CD-Receivers kann nur fur die Region "2" codierte DVD-Software wiedergeben. Dieses Gerat kann nur DVD-Discs mit dem Etikett "2" oder "ALLE" wiedergeben.

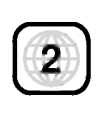

#### Hinweise zu Regionalcodes

- ? Bei den meisten DVDs finden Sie einen Globus mit einer oder mehreren Nummern gut sichtbar auf der Hulle. Diese Nummer muss mit dem Regionalcode Ihres DVD/CD-Receivers ubereinstimmen, damit Sie die Disc wiedergeben können.
- Wenn Sie eine DVD mit einem anderen Regionalcode mit Ihrem Player wiedergeben möchten, wird die Meldung "Regio Code überprüfen" auf dem Bildschirm des Fernsehgerats angezeigt.

Hergestellt unter der Lizenz von Dolby Laboratories. "Dolby", "Pro Logic" und das Doppel-D-Symbol sind Warenzeichen von Dolby Laboratories. Vertrauliche unveroffentlichte Arbeiten. Copyright 1992-1997 Dolby Laboratories. Alle Rechte vorbehalten.

Hergestellt unter der Lizenz von Digital Theater Systems, Inc. US Pat.-Nr. 5,451,942; 5,956,674; 5,974,380; 5,978,762; 6,487,535 und andere weltweite, erteilte und angemeldete Patente. DTS und DTS Digital Surround sind Warenzeichen von Digital Theater Systems, Inc. Copyright 1996, 2003 Digital Theater Systems, Inc. Alle Rechte vorbehalten.

#### Reichweite der Fernbedienung

Richten Sie die Vorderkante der Fernbedienung stets auf den Signalempfangssensor am Gerät und drücken Sie dabei die gewunschten Funktionstasten.

- Abstand: bis max. 7 m vom Signalempfangssensor entfernt
- Winkel: Circa 30° in jeder Richtung vom Signalempfangssensor entfernt.

#### Austauschen der Batterien

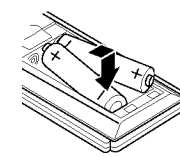

Entfernen Sie den Deckel des Batteriefachs auf der Ruckseite der Fernbedienung und legen Sie zwei R03- Batterien (Größe AAA) entsprechend der korrekten Polarität  $\bullet$  und  $\bullet$  ein.

#### Vorsicht:

Verwenden Sie keine neuen und alten Batterien zusammen. Verwenden Sie keine unterschiedlichen Batteriearten (Standard, Alkaline, usw.) zusammen.

# Fachbegriffe aus der Welt der **Discs**

#### DVD±R/DVD±RW

DVD -R und DVD +R ist ein Standard für beschreibbare DVD-Laufwerke und Discs. Dieses Format ermoglicht Ihnen, nur einmal Informationen auf die DVD-Disc zu schreiben. DVD +RW und DVD-RW sind zwei Standards fur wiederbeschreibbare Medien. Diese DVD kann gelöscht und erneut beschrieben werden. Auf einseitig beschreibbaren Discs können 4.38 GB und auf beidseitig beschreibbaren doppelt so viel Daten gespeichert werden. Einseitig beschreibbare Dual-Layer-Discs sind nicht verfugbar

#### Video-CD (VCD)

Eine VCD kann 74 Minuten (650-MB-Disc) oder <sup>80</sup> Minuten (700-MB-Disc) MPEG-1-Fullmotion-Video in qualitativ hochwertigem Stereo-Sound enthalten.

#### MPEG

MPEG ist ein internationaler Standard fur die Videound Audio-Kompression. MPEG-1 wird zum Kodieren von Video fur VCD verwendet und bietet Multichannel-Surround-Sound-Kodierung, zum Beispiel PCM, Dolby Digital, DTS und MPEG-Audio.

#### MP3

MP3 ist ein populäres Kompressionsformat für digitale Audiodateien, das sich durch sehr hohe, CD-ahnliche Qualitat auszeichnet.

#### WMA

Windows Media Audio-Datei. Ein Kodierungs-/ Dekodierungstyp, der von Microsoft Corporation entwickelt wurde.

#### JPEG

Joint Pictures Expert Group. JPEG ist ein komprimiertes Dateiformat, das Ihnen ermoglicht, Bilder ohne Einschrankung der Anzahl der verwendeten Farben zu speichern.

#### DivX

DivX ist die Bezeichnung für einen neuen revolutionären Video-Codec, der auf dem neuen MPEG-4 Video-Komprimierungsstandard basiert. Auf diesem DVD-Player kann DivX wiedergegeben werden.

#### PBC: Wiedergabesteuerung (nur Video-CD)

Die PBC-Funktion (Playback Control) ist nur für das Format Video-CD Version 2 verfugbar. PBC ermöglicht Ihnen, mit dem System über Menüs, Suchfunktionen oder andere typische Computer-Aktionen zu interagieren. Außerdem können Bilder mit hoher Auflösung wiedergegeben werden, wenn sie sich auf der Disc befinden. Video-CDs ohne PBC-Funktion (Version 1.1) funktionieren wie Audio-CDs.

#### Titel (nur DVD)

Ein Titel ist in der Regel ein separater Abschnitt einer DVD-Disc. Beispielsweise konnte der Film Titel 1, eine Dokumentation, die die Herstellung des Films beschreibt, Titel 2, und Interviews mit der Besetzung Titel 3 sein. Jedem Titel ist eine Referenznummer zugeordnet, mit deren Hilfe Sie ihn rasch finden.

#### Kapitel (nur DVD)

Ein Kapitel ist ein Segment eines Titels, zum Beispiel eine Szene in einem Film oder ein Interview in einer Serie. Jedem Kapitel ist eine Kapitelnummer zugewiesen, mit der Sie das gewunschte Kapitel ansteuern können. Je nach Disc wurden moglicherweise keine Kapitel aufgezeichnet.

#### Gruppe (nur DVD-Audio-Discs)

Die größte Einheit eines Musikstückes auf DVD oder eines Albums auf Audiosoftware. Jeder Gruppe wird eine Gruppennummer zugewiesen, mit deren Hilfe sie rasch angesteuert werden kann.

#### Szene (VCD)

Auf einer Video-CD mit PBC-Funktionen (Playback Control) sind die bewegten Bilder und die Standbilder in Abschnitte aufgeteilt, die "Szenen" genannt werden Jede Szene wird im Menubildschirm angezeigt unterhalt eine Szenennummer, mit der Sie die Szene rasch ansteuern können. Eine Szene besteht aus einem oder mehreren Titeln.

#### **Track**

Ein distinktives Merkmal audiovisueller Informationen, zum Beispiel das Bild oder der Soundtrack für eine spezifische Sprache (DVD) oder das Musikstuck auf einem Video oder einer Audio-CD. Jedem Track wird eine Tracknummer zugewiesen, mit der Sie den gewunschten Track ansteuern konnen. DVD-Discs unterstutzen ein Video-Track (mit mehreren Kamerawinkeln) und mehrere Audio-Tracks.

6

Die Vorderseite des Geräts

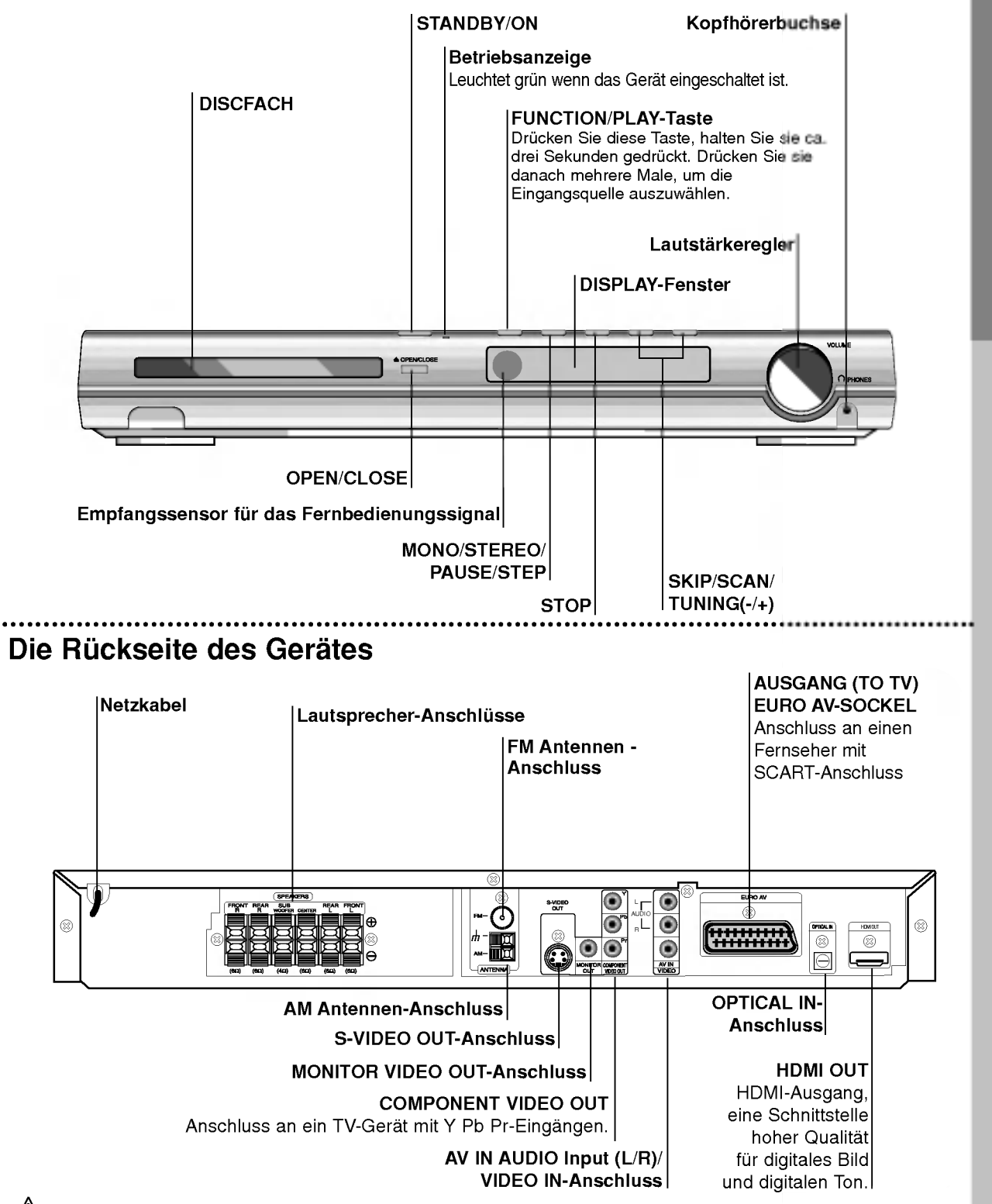

# ∕Ւ

Beruhren Sie keinesfalls die innenliegenden Stifte der Anschlussbuchsen auf der Gerateruckseite. Eventuell auftretende elektrostatische Entladungen könnten das Gerät dauerhaft beschädigen.

 $(7)$ 

**EINFÜHRUNG** 

# **Fernbedienung**

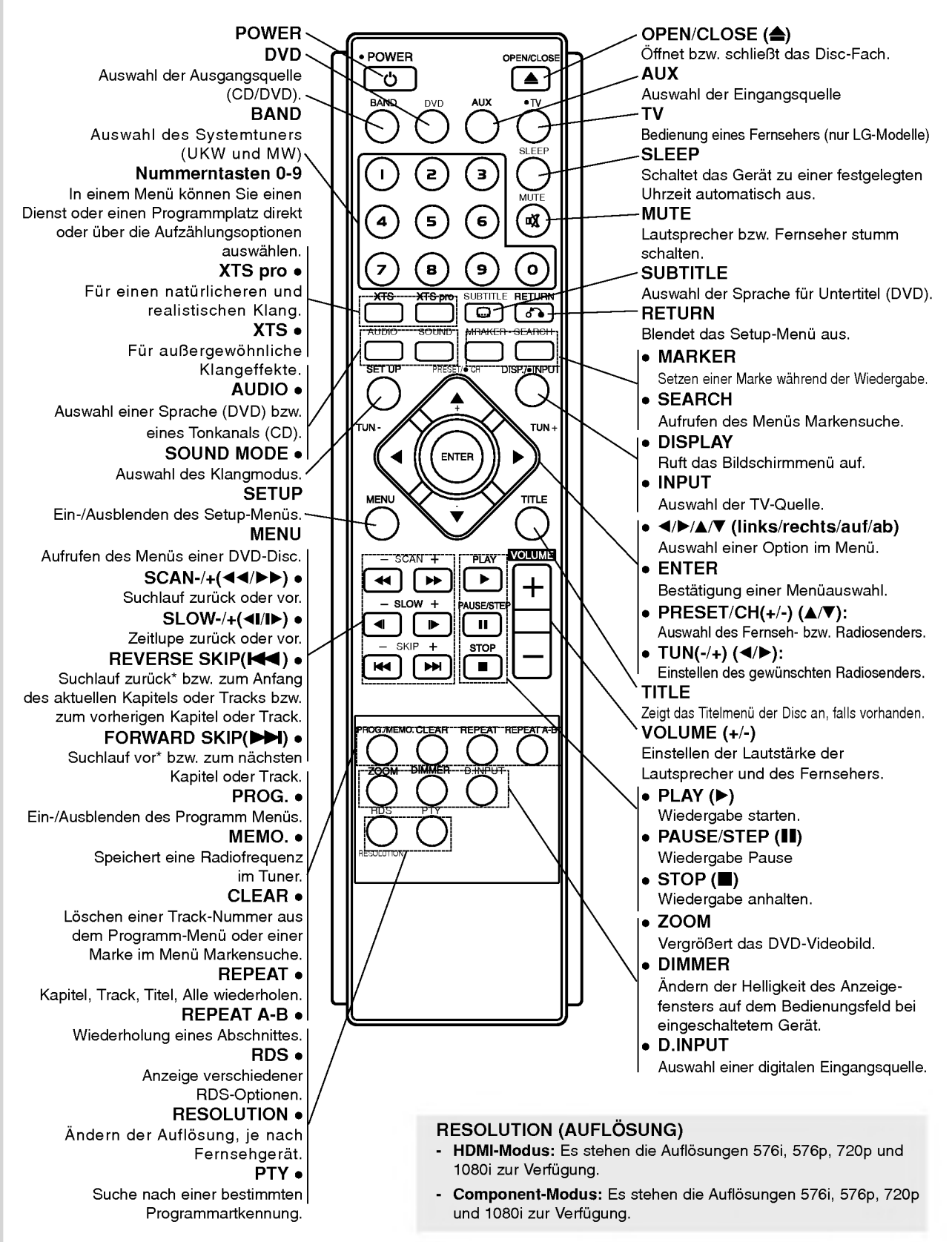

# Installation und Einrichtung

# Anschluss an einen Fernseher

Stellen Sie eine der folgenden Verbindungen, je nach den Fähigkeiten Ihrer bestehenden Ausrüstung her.

#### Tipps:

- Je nach Ihrem Fernseher und der anderen Ausstattung die Sie anschließen möchten, gibt es verschiedene Moglichkeiten, wie Sie den Spieler anschließen können. Verwenden Sie eine der folgend beschriebenen Verbindungen.
- Sehen Sie bitte in den Anleitungen für Ihren Fernseher, Videorecorder, Stereoanlage oder andere Gerate nach Bedarf fur die beste Anschlussart nach.

#### Vorsicht:

- Versichern Sie sich, dass der DVD/CD-Receiver direkt am Fernseher angeschlossen ist. Stellen Sie den richtigen AV Eingang auf Ihrem Fernseher ein.
- Verbinden Sie Ihren DVD/CD-Receiver nicht uber Ihren Videorecorder mit dem Fernseher. Die DVD Anzeige konnte durch das Kopierschutzsystem verzerrt werden.

#### Ruckseite des Fernsehers

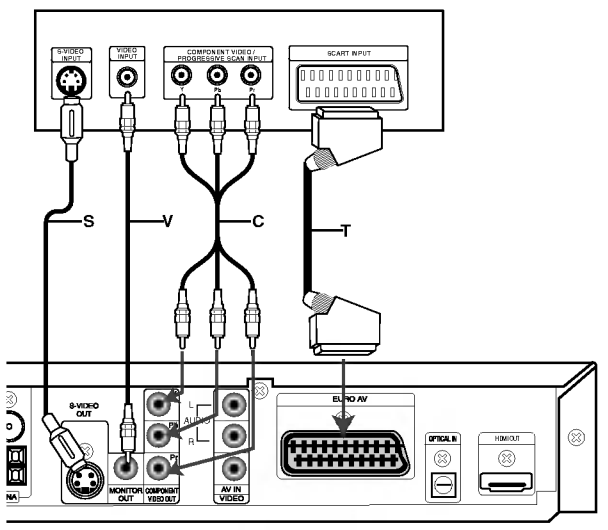

Rückseite des DVD/CD-Receivers

#### Achtung:

Die Option TV Output Select muss für die COMPONENT VIDEO OUT/PROGRESSIVE SCAN- und SCART-Buchsen eingestellt sein. (Siehe "TV Output Select" auf Seite 17.)

#### S-Video Anschluss

Verbinden Sie die S-VIDEO OUT Buchse des DVD/CD-Receivers mit einem Zubehör S-Video Kabel (S) mit der S-Video-Eingangsbuchse des Fernsehers.

#### Videoanschluss

Verbinden Sie die MONITOR OUT Buchse des DVD/CD -Receivers mit dem mitgelieferten Videokabel (V) mit der Video-Eingangsbuchse des Fernsehers.

#### SCART-Verbindung

Verbinden Sie die Ausgang (TO TV) EURO AV-Scart-Buchse des DVD/CD-Receivers mit Hilfe des Scart-Kabels (T) mit den entsprechenden Eingangsbuchsen am Fernseher.

Anschluß des komponenten Videos (Color Stream�) Stellen Sie mit einem Y Pb Pr (C)-Kabel den Anschluß zwischen die COMPONENT VIDEO OUT-Buchsen des Gerats mit den entsprechenden Buchsen des Fernsehgerats her.

- Bei einem High-Definition- oder einem "Digital Ready"-Fernseher kann die hochstmogliche Bildauflösung erreicht werden.
- Wenn Ihr Fernseher die eingestellte Bild-auflösung nicht unterstutzt, kann das Bild verzerrt werden. Lesen Sie zur Einstellung der geeigneten Auflösung das Benutzerhandbuch Ihres Fernsehers.

#### Einstellung der Auflösung

Drücken Sie zum Ändern der Auflösung des COMPONENT VIDEO OUT die Taste RESOLUTION auf dem Bedienungsfeld. Die möglichen Auflösungen finden Sie in der folgenden Tabelle.

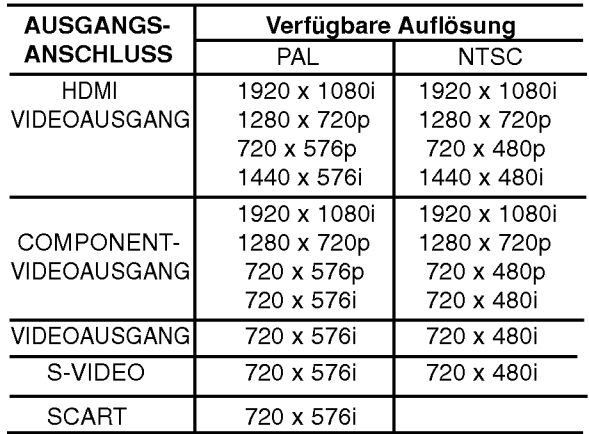

#### Hinweise:

- Bei Auflösungen von 720p und 1080i für den Component-Video-Ausgang können nur Discs ohne Kopierschutz wiedergegeben werden. Kopiergeschützte Discs werden mit einer Auflösung
- von 576p (PAL) bzw. 480p (NTSC) wiedergegeben. • Die Auflösungen 1080i, 720p, 576p und 480p werden von den analogen Videoanschlussen (MONITOR OUT, SCART und S-VIDEO OUT) nicht unterstutzt.
- Im RGB-Modus wird über den Component-Ausgang (Y/Pb/Pr) ein schwarzer Bildschirm angezeigt.

# Anschluss von Zusatzgeräten

- 1. Anschluss eines Videorekorders an die AV IN-Anschlüsse.
- 2. Anschluss des optischen Ausgangs des DVD-Players (bzw. digitalen Gerates) an den OPTICAL IN-

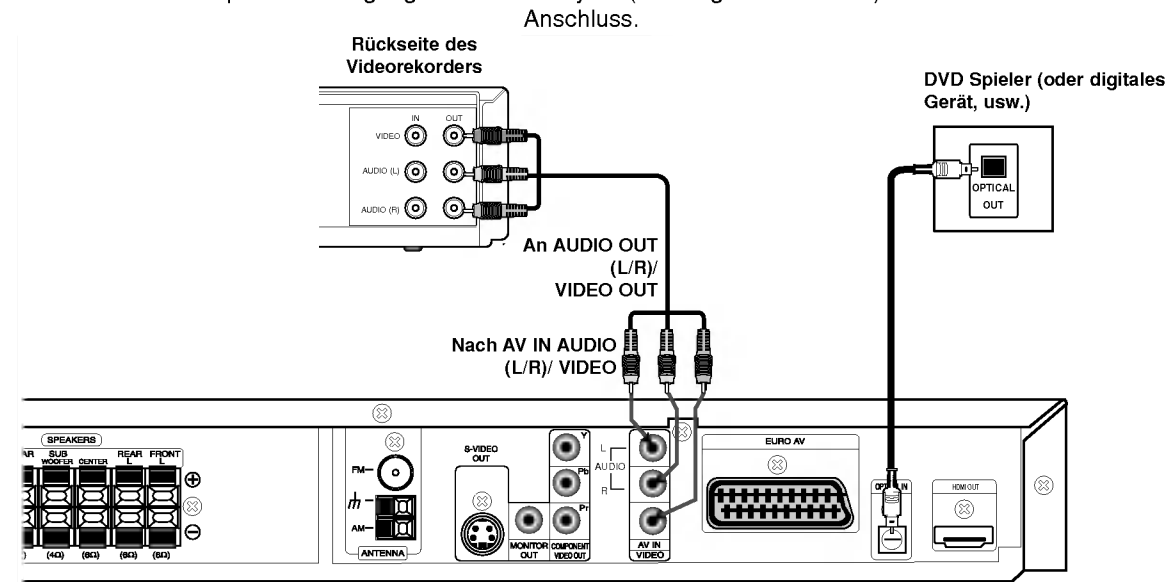

# Antennenanschluss

Schließen Sie die mitgelieferten FM/AM-Antennen an, um Radio zu hören.

- Schließen Sie die AM-Loop-Antenne an den Antennen-Anschluss an.  $\bullet$
- Schließen Sie die FM-Wurfantenne an die FM-Antennenbuchse an.

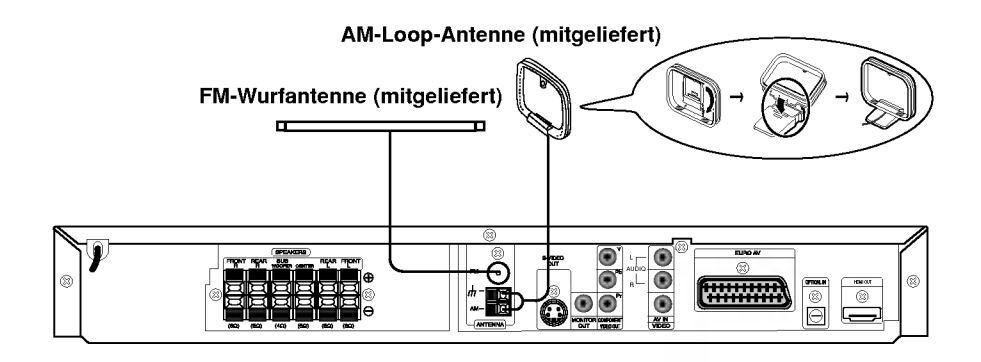

#### Hinweise:

ര

- ? Um Interferenzen zu vermeiden, halten Sie die AM-Loop-Antenne fern von dem DVD/CD-Receiver und anderen Bestandteilen.
- ? Achten Sie darauf, dass die FM-Wurfantenne ganz ausgelegt ist.
- ? Nachdem Sie die FM-Wurfantenne angeschlossen haben, positionieren Sie sie so horizontal wie moglich.

# Aufstellen und Anschluss der Lautsprecher

Die vorderen und hinteren Lautsprecher werden von den Lautsprecherstandfußen abgenommen. Schließen Sie die Lautsprecherkabel an und montieren Sie die vorderen bzw. hinteren Lautsprecher mit den Standfußen (s. Abb.)

- Schließen Sie die Lautsprecherkabel an die jeweiligen Anschlusse auf der Ruckseite jedes Lautsprechers an.
- $\bullet$ Montieren Sie die vorderen und hinteren Lautsprecher an den Standfußen, nachdem Sie die Lautsprecherkabel an die jeweiligen Anschlüsse auf der Ruckseite jedes Lautsprechers angeschlossen haben.

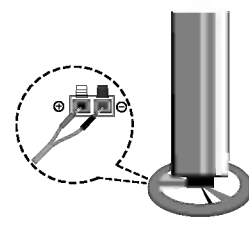

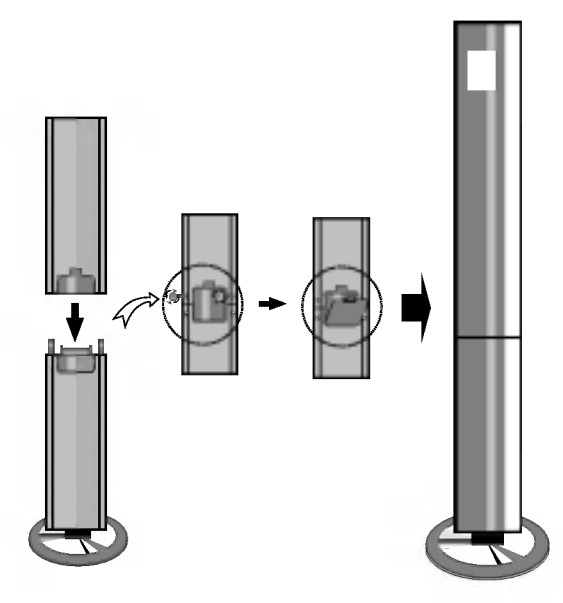

#### Hinweise:

- ? Achten Sie darauf, dass das Lautsprecherkabel zu den jeweiligen Anschlussklemmen bei den Komponenten passt.:  $+$  zu  $+$  und  $-$  zu  $-$ . Sind die Kabel vertauscht, wird der Sound verzerrt und ihm fehlt die Grundlage.
- ? Wenn Sie Front-Lautsprecher mit niedriger Eingabegeschwindigkeit einsetzen, stellen Sie die Lautstarke sehr vorsichtig ein, damit Sie eine Uberlastung an den Lautsprecher-Ausgangen vermeiden.

# Systemeinbindung der Lautsprecher

Schließen Sie die Lautsprecher mit Hilfe der mitgelieferten Lautsprecherkabel an, indem Sie die Farbe der Anschlussklemmen und der Kabel in Ubereinstimmung bringen. Damit Sie einen sehr guten Surround-Klang erreichen, mussen Sie die Parameter der Lautsprecher (Entfernung, Level) eingestellt werden.

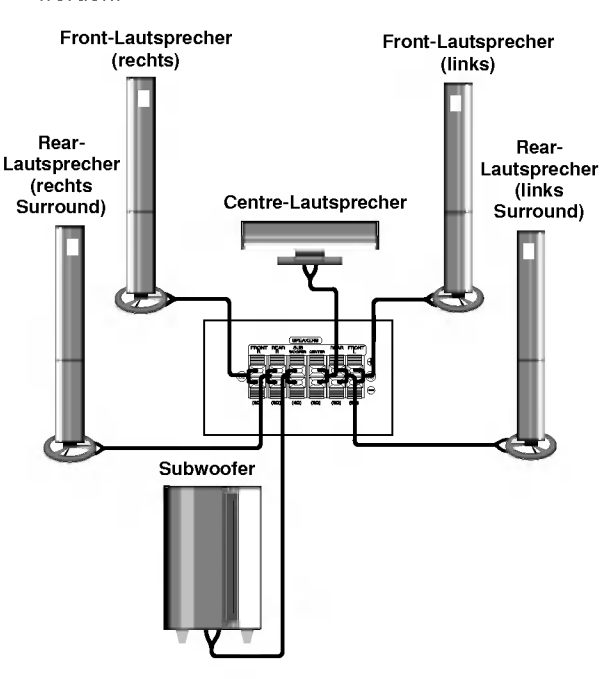

# Installation und Einrichtung

# Montage des Mittellautsprechers an der Wand

Die Lautsprecher können an der Wand befestigt werden.

<sup>1</sup> Ziehen Sie die Schraube zum Befestigen der Halterung auf der Ruckseite des Lautsprechers fest.

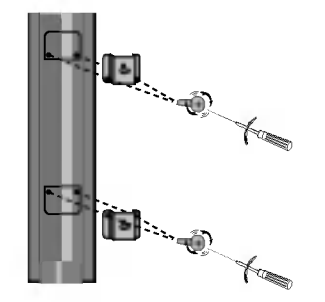

2 Hangen Sie den Lautsprecher mit der Offnung auf der Ruckseite an die Wandschraube auf.

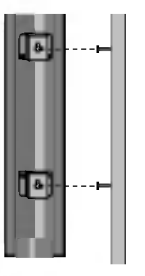

# Positionierung der Lautsprecher

Bei einer normalen Positionierung setzen Sie sechs Lautsprecher (2 Front-Lautsprecher, <sup>1</sup> Centre-Lautsprecher, 2 Rear-Lautsprecher und <sup>1</sup> Subwoofer) ein. Wollen Sie einen ausgezeichneten Bass-Sound, einen DTS Digital Surround oder einen Dolby Digital Surround erzeugen, mussen Sie einen Subwoofer anschließen.

#### • Front-Lautsprecher

Gemaß Ihrer Horposition stellen Sie die Lautsprecher mit gleichem Abstand und einem Winkel von 45 Grad zueinander auf.

#### Center-Lautsprecher

Idealerweise sollten sich die Center- und die Front-Lautsprecher auf gleicher Hohe befinden. Andernfalls stellen Sie die Center-Lautsprecher entweder oberhalb oder unterhalb des Fernsehgerates auf.

#### ? Rear-Lautsprecher

Stellen Sie je einen Lautsprecher links und rechts hinter dem Horbereich. Diese Lautsprecher sorgen fur Soundbewegung und für Atmosphäre, die für einen Surround-Klang erforderlich sind. Die besten Ergebnisse erreicht man, wenn man die Rear-Lautsprecher nicht zu weit hinter der Hörposition platziert und sie auf gleicher Höhe der Hörerohren oder höher installiert. Von Vorteil ist auch, wenn die Rear-Lautsprecher auf eine Wand oder Decke gerichtet werden, um den Sound weiter zu verstreuen.

Im Falle eines kleineren Raumes, wenn sich der Zuhörer in der Nähe der Rückwand befindet, stellen Sie die Rear-Lautsprecher sich gegenüber in einer Höhe von 60-90 cm oberhalb Hörhöhe des Zuhörers auf.

#### **Subwoofer**

Der Subwoofer kann uberall im Frontbereich aufgestellt werden.

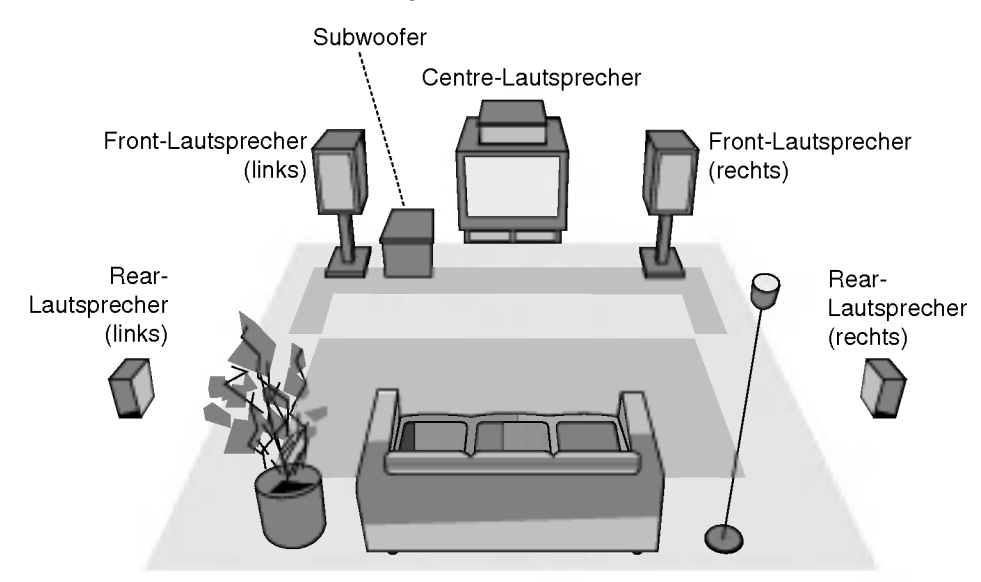

Beispiel fur die Lautsprecheraufstellung

#### Informationen zum Ferritkern (OPTIONAL)

Der Ferritkern muss an die Lautsprecherkabel angeschlossen werden (zum Anschluss an dieses Gerat). Dieser Ferritkern vermindert Störgeräusche.

#### Anschluss des Ferritkerns

- 1. Den Verschluss [a des Ferritkerns aufdrucken.
- 2. Wickeln Sie das Kabel einmal um den Ferritkern (nur Subwoofer-Lautsprecher).
- 3. Den Ferritkern mit einem Klick schließen.

Anmerkungen:<br>● Den Ferritkern in der Nähe des Gerätes befestigen (Siehe Abb. 3 sowie Kommentar.).

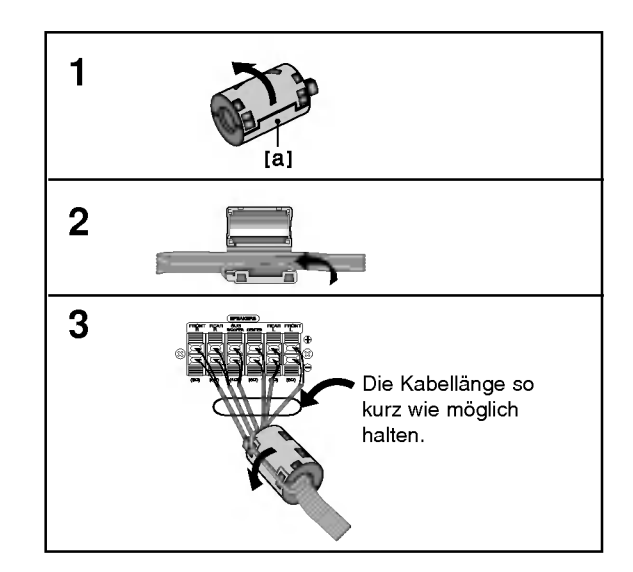

 $\binom{1}{2}$ 

# HDMI-Anschluss

Ein HDMI-Fernseher oder Monitor kann uber ein HDMI-Kabel an dieses Heimkinosystem angeschlossen werden.

- 1. Verbinden Sie die HDMI OUT-Buchse des Heimkinosystems mit der HDMI-Buchse eines HDMI-kompatiblen Fernsehers oder Monitors (H).
- 2. Stellen Sie den Eingang des Fernsehers auf HDMI (siehe Bedienungsanleitung des Fernsehers).
- 3. Drucken Sie zur Auswahl der Auflosung mehrmals die Taste RESOLUTION.

#### Hinweis:

? Der Pfeil auf dem Stecker des Kabelanschlusses sollte nach oben zeigen, damit der Stecker richtig am DVD/VCR-Receiver angeschlossen wird.

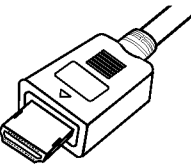

- ? Uberprufen Sie bei Verzerrungen oder Streifen auf dem Bildschirm das HDMI-Kabel.
- Dieser DVD-Player unterstützt nicht alle HDCPkompatiblen DVI-Gerate.
- Falls der Fernseher kein HDCP unterstützt, erscheint Schnee auf dem Bild oder das Bild vibriert.

#### Tipp:

Bei einem HDMI-Anschluss kann die Auflösung für die HDMI-Ausgabe (576i, 576p, 720p, 1080i) uber die Taste RESOLUTION auf der Fernbedienung geändert werden

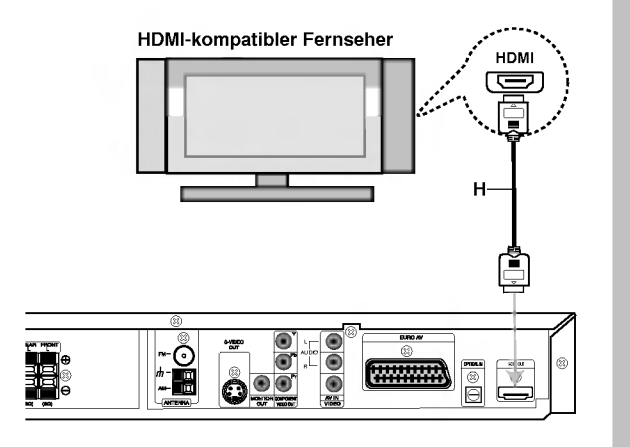

# Installation und Einrichtung

#### Uber HDMI

HDMI (Hochauflösende Multimedia-Schnittstelle) überträgt Video- und Audiodaten bequem über einen einzigen digitalen Anschluss eines HDMI- oder DVIfahigen Fernsehgerates.

Fur den Anschluss an einen HDMI-Fernseher ist ein HDMI-Kabel erforderlich. Zum Anschluss an DVIfahigen Fernseher wird zusatzlich ein HDMI-DVI-Adapter benötigt.

HDMI unterstützt die Normen Standard, Erweitert oder hochauflösendes Video Plus bis hin zu Mehrkanal-Surround-Sound. Merkmale von HDMI sind u. a. unkomprimiertes digitales Video, eine Bandbreite von bis zu 5 Gigabyte pro Sekunde, nur ein Anschluss (anstatt mehrere Kabel und Anschlusse) sowie die Kommunikation zwischen AV-Quelle und AV-Geräten, wie z. B. digitale Fernseher.

HDMI, das HDMI Logo und High-Definition Multimedia Interface sind Markenzeichen oder eingetragene Markenzeichen von HDMI licensing LLC.

# Mini-Glossar fur Audio-Stream & Surround-Modus

#### <u>dis</u>

Erlaubt Ihnen 5.1 (oder 6) getrennte Kanale mit hoher digitaler Klangqualitat von DTS Klangquellen zu genießen, die das Warenzeichen tragen, wie Disks, DVD und Compact Disks, usw. DTS Digitalklang bietet transparentes Audio auf bis zu <sup>6</sup> Kanalen (was identisch zu dem Originalmaster bedeutet) und resultiert in außergewohnlicher Klarheit uber ein echtes 360° Klangfeld hinweg. Der Begriff DTS ist eine Handelsmarke der DTS Technology, LLC. Hergestellt unter Lizenz der DTS Technology, LLC.

#### **DEIDIGITAL**

Mit dem Dolby Digital Surround Format können Sie bis zu 5.1 Kanale digitalen Surroundklang von einer digitalen Dolby Programmquelle genießen. Wenn Sie DVDs mit dem " FIFF? Zeichen abspielen, können Sie noch bessere Klangqualität, größere räumliche Genauigkeit und verbesserten Dynamikumfang genießen.

#### **DIDPRO LOGIC**

Benutzen Sie diesen Modus, wenn Sie einen Film oder einen Kanal mit Dolby Digital 2 abspielen, der das Symbol " <mark>साङ्ख्या</mark>" aufweist. Dieser Modus vermittelt den Effekt, sich in einem Kino-oder Konzertsaal zu befinden, und zwar so echt, wie es nur mit DOLBY PROLOGIC SURROUND moglich ist. Der Effekt der vorderen/hinteren/linken/rechten Bewegungen im Klangbild und das Gefühl der Festposition im Klangbild sind weit-aus dynamischer als vorher.

#### **DIDPROLOGIC (II)**

Dolby Pro Logic II kreiert fünf Ausgangskanale mit gesamter<br>Bandbreite aus Zweikanal Quellen. Dies wird durch Verwendung<br>eines fortschrittlichen hochreinem Matrix-Surrounddecoders erreicht, der die raumlichen Eigenschaften der Originalaufnahme extrahiert, ohne neue Klange und tonliche Verfarbungen hinzu zu fugen.

#### MOVIE Modus:

Der Movie-Modus ist fur die Verwendung mit Stereo-Fernsehshows und alle Aufnahmen die mit Dolby Surround codiert sind. Das Ergebnis ist ein verbesserte Klangfeldausrichtung, die an getrennte 5.1-Kanal Klangqualitat heranreicht.

#### MUSIC Modus:

Der Music-Modus ist für die Verwendung mit allen Stereo-Musikaufnahmen, und bietet ein breites und tiefes Klangfeld.

#### MATRIX Modus:

Der Matrix-Modus ist der gleiche wie der Music-Modus, außer dass die Richtungsverbesserungslogik ausgeschaltet ist. Er kann verwendet werden, um Monosignale zu verbessern, indem sie so verändert werden, dass sie "größer"erscheinen. Der Matrix-Modus kann auch bei Automobil-Systemen Verwendung finden, wo die Schwankungen bei schlechten UKW Stereoempfang andernfalls storende Surroundsignale von einem Logic-Decoder verursachen konnen. Die letzte Hilfsmaßnahme fur schlechten UKW Stereoempfang kann es sein, den Klang auf Mono zu zwingen.

#### 3D SURROUND

Dieses Gerat kann einen 3D-Surround-Effekt mit Hilfe der 3D-Surround-Soundtechnology erzeugen, die ein Multi-Channel-Audio-Playback von zwei konventionellen Stereolautsprecher simuliert, anstelle der funf oder mehr Lautsprecher, die normalerweise notig sind, um Multi-Kanal-Audio in einer Heimanlage zu hören. Dieses Feature funktioniert bei DVDs, die mit Tonspuren in Dolby Pro Logic und Dolby Digital bespielt sind.

#### **BYPASS**

Software mit Mehrkanal-Surround-Audiosignalen wird gemaß der Aufnahme wiedergegeben.

### Klangmodus

Sie können Surroundklang genießen, indem Sie einfach eines der vorprogrammierten Klangfelder entsprechend des Programms, dass Sie sich anhören möchten, auswählen.

Bei jedem Drücken der SOUND Taste wird der Modus in der folgenden Reihenfolge geandert ;

PRO LOGIC  $\rightarrow$  PLII MOVIE  $\rightarrow$  PLII MUSIC  $\rightarrow$ PLII MATRIX  $\rightarrow$  ROCK  $\rightarrow$  POP  $\rightarrow$  LIVE  $\rightarrow$  DANCE  $\rightarrow$ TECHNO  $\rightarrow$  CLASSIC  $\rightarrow$  SOFT  $\rightarrow$  3D SURROUND  $\rightarrow$ BYPASS ...

(Diese Funktion steht nur im 2-Kanal-Modus zur Verfugung)

#### **Tipps**

- ROCK: Reproduziert die Akustik von Rock-Musik.
- POP: Reproduziert die Akustik von Pop-Musik.
- $\bullet$ LIVE: Reproduziert die Musik einer 300-Platz-Live-Konzerts.
- DANCE: Reproduziert die Akustik von Tanzmusik.
- TECHNO: Reproduziert die Akustik von Techno. CLASSIC: Reproduziert die Akustik von klassischer  $\bullet$ Musik.
- SOFT: Ideal für langsame und ruhige Musik.

#### Bei eingelegter DVD.

Sie können den Klangmodus der DVD (Dolby Digital, DTS, PRO LOGIC, usw.) ändern, indem Sie während der Wiedergabe die AUDIO Taste auf der Fernbedienung drücken. Obwohl der Inhalt der DVDs je nach Disk unterschiedlich sind, erklart der folgende Abschnitt die grundsatzliche Vorgehensweise, wenn diese Funktion verwendet wird.

Jedes Mal wenn Sie die AUDIO Taste drücken, wird der Klangmodus der DVD in der folgenden Reihenfolge gewechselt;

 $DIGITAL \rightarrow [dts] \rightarrow [PCM] \rightarrow IDDIGITAL$ 

#### Zu Ihrer Hilfe

- ? Der DVD/CD Receiver speichert den zuletzt ausgewählten Modus für jede Quelle getrennt.
- ? Der DVD/CD Receiver speichert den zuletzt ausgewählten Klangmodus für jede Programmquelle.
	- Dolby Digital Disks haben das m<sub>en</sub> Logo auf dem Etikette.
	- Programme, die mit Dolby Surround codiert sind haben das **Herry Logo** auf dem Etikette.
	- DTS Digital Surround Disks sind mit DTS gekennzeichnet.

#### Anmerkungen:

Der Sound-Modus lässt sich nicht einstellen, wenn die Kopfhörer angeschlossen.

# **Bildschirmmenü**

Der allgemeine Wiedergabestatus kann am Fernsehbildschirm angezeigt werden. Einige Menüpunkte können im Menü geändert werden. So verwenden Sie das Bildschirmmenu:

- 1. Drucken Sie wahrend der Wiedergabe DISPLAY.
- 2. Drücken Sie ▲ / ▼ um die gewünschte Option auszuwahlen. Die aktuell ausgewahlte Option wird farblich hinterlegt.
- 3. Drücken Sie < /> + / ►, um die Einstellung zu ändern. Sie konnen bei Bedarf auch die numerischen Tasten verwenden (zum Beispiel für die Eingabe der Titelnummer). Bei einigen Funktionen mussen Sie ENTER wahlen, um die Einstellung zu ubernehmen.

#### Hinweise:

- Die oben genannten Bildschirmmenüs stehen moglicherweise nicht bei allen Discs zur Verfugung.
- Wenn zehn Sekunden lang keine Taste gedrückt wird, wird das Bildschirmmenü ausgeblendet.

#### Vorübergehend eingeblendete Symbole

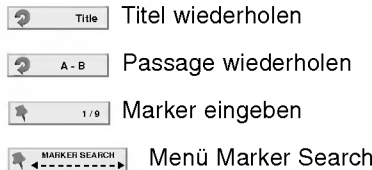

- **THE Wiedergabe an dieser Stelle fortsetzen** 
	- Aktion nicht zulassig oder nicht verfugbar  $\circ$

#### Beispiel: Bildschirmmenü bei der Wiedergabe einer divx movie disc

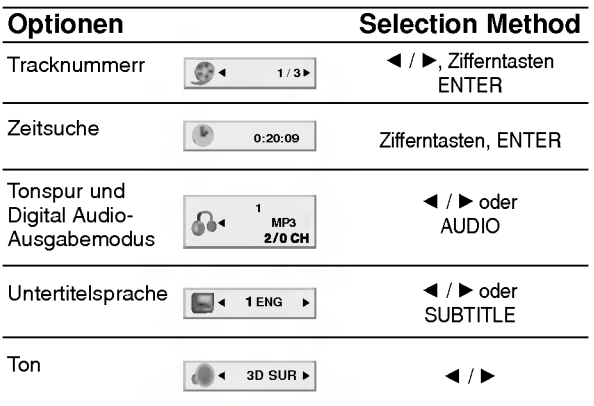

#### Beispiel: Bildschirmmenü bei der Wiedergabe einer DVD

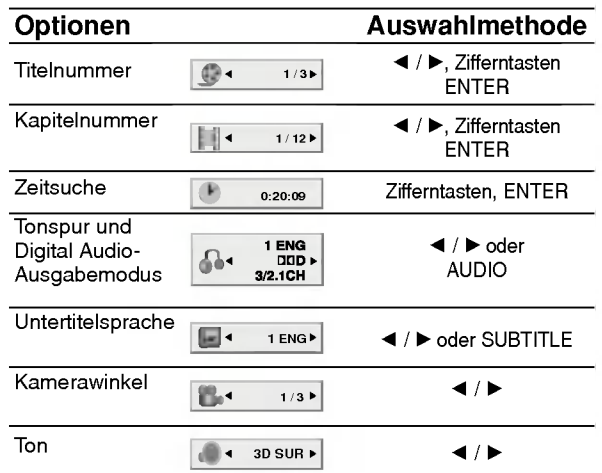

#### Beispiel: Bildschirmmenü bei der Wiedergabe von VCD-Optionen

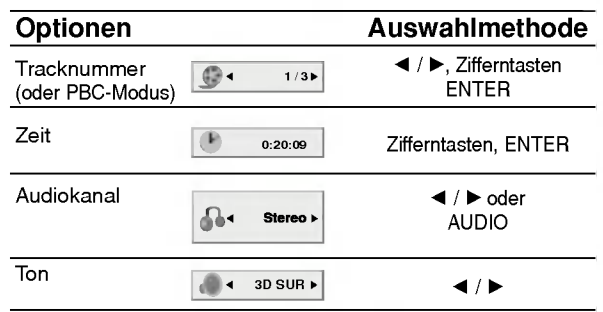

#### Beispiel: Bildschirmanzeige wahrend der Wiedergabe von DVD-Audio

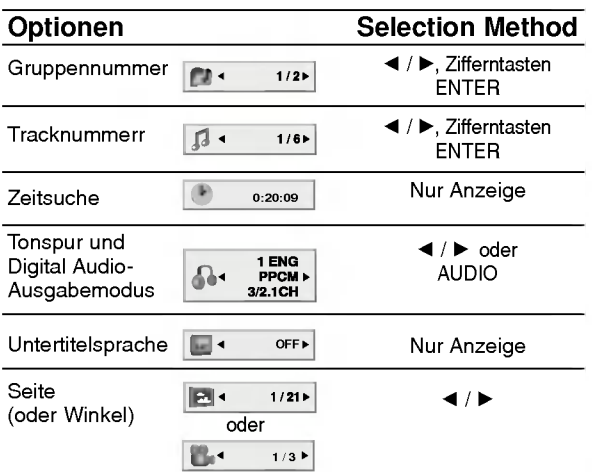

# Grundeinstellungen

Mit Hilfe des Setup-Menüs können Sie beispielsweise das Bild und den Ton einstellen. Außerdem können Sie eine Sprache für die Untertitel und das Setup-Menu einstellen. Einzelheiten uber die einzelnen Optionen des Setup-Menüs finden Sie auf den Seiten 16 bis 19.

So zeigen Sie das Menü an und beenden es: Drücken Sie SETUP, um das Menü anzuzeigen. Wenn Sie SETUP erneut drucken, kehren Sie zum ersten Bildschirm zurück.

So gehen Sie zur nächsten Ebene: Drücken Sie auf der Fernbedienung  $\blacktriangleright$ .

So kehren Sie zur vorherigen Ebene zurück: Drücken Sie auf der Fernbedienung <.

#### Allgemeiner Betrieb

- 1. Drücken Sie SETUP. Das Setup-Menü wird angezeigt.
- 2. Verwenden Sie  $\blacktriangle / \blacktriangledown$ , um die gewünschte Option auszuwählen. Drücken Sie danach ▶, um zur zweiten Ebene zu gelangen. Auf dem Bildschirm werden die aktuelle Einstellung für die aktuelle Option sowie alternative Einstellung(en) angezeigt.
- 3. Verwenden Sie  $\triangle$  /  $\nabla$ , um die zweite gewünschte Option auszuwählen. Drücken Sie danach  $\blacktriangleright$ , um zur dritten Ebene zu gelangen.
- 4. Verwenden Sie  $\triangle$  /  $\nabla$ , um die gewünschte Einstellung auszuwahlen, und bestatigen Sie Ihre Auswahl mit ENTER. Bei einigen Optionen sind weitere Schritte erforderlich.
- 5. Drucken Sie SETUP oder PLAY um das Setup-Menü zu beenden.

#### **SPRACHE**

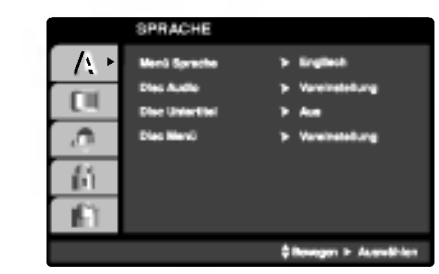

#### Menüsprache

Wählen Sie eine Sprache für das Setup-Menü und das Bildschirmmenü aus.

#### Disc Audio /Untertitel/ Menu OVD-V OVD-A

Wählen Sie die gewünschte Sprache für den Audio-Titel (Disc Audio), Untertitel und das Disc-Menü aus.

Voreinstellung: Bezieht sich auf die Originalsprache, in der die Disc aufgezeichnet wurde.

Andere: Um eine andere Sprache auszuwahlen, geben Sie mit den Zahlentasten die entsprechende 4 stellige Zahl entsprechend der Sprachencodes auf Seite 35 ein. Wenn sie einen falschen Sprachencode eingegeben haben, drücken Sie CLEAR.

#### ANZEIGE

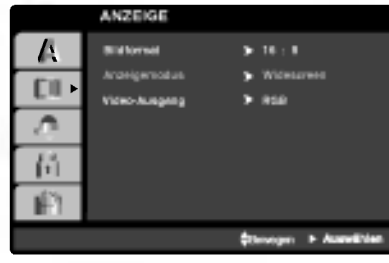

#### Bildformat DVD-V DVD-A

4:3: Wahlen Sie diese Einstellung, wenn ein herkömmliches Fernsehgerät angeschlossen ist.

16:9: Wahlen Sie diese Einstellung, wenn ein Breitbild-Fernsehgerat angeschlossen ist.

#### Anzeigemodus DVD-V DVD-A

Die Bildmodus-Einstellung funktioniert nur, wenn das Bildformat des Fernsehers auf 4:3 gesetzt ist.

Letterbox: Aufnahmen im Breitbildformat erscheinen mit schwarzen Balken am oberen und unteren Bildschirmrand.

Panscan: Zeigt automatisch das Bildmaterial auf dem gesamten Bildschirm an, schneidet aber bei Bedarf Bereiche an den beiden Seiten ab.

#### Video-Ausgang

Stellen Sie die Option für Video-Ausgang des Players gemaß dem Anschlusstyp des TV-Gerates ein.

RGB: Wenn das TV-Gerat an die SCART-Buchse (RGB-Signal) angeschlossen wird.

YPbPr: Wenn das TV-Gerat an die COMPONENT VIDEO OUT-Buchsen des DVD/CD-Receivers angeschlossen wird.

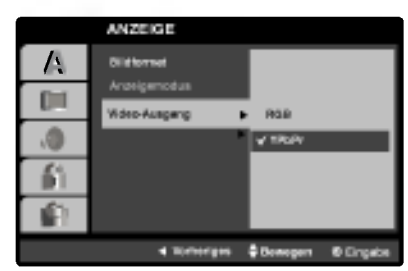

#### Hinweise:

- Stellen Sie die Auflösung zur Wiedergabe bei gleich-zeitigem SCART- sowie HDMI-Anschluss auf 576i ein.
- Die Auflösung kann nicht geändert werden, wenn der Ausgang des Fernsehers ohne Anschluss an die HDMI-Buchse auf RGB eingestellt ist.
- ? Die Option "Video-Ausgang" kann nur bei einer Auflösung von 576i geändert werden.

#### AUDIO

Jede DVD-Disc hat mehrere Audio-Ausgabeoptionen. Legen Sie die Audio-Optionen des Players in Ubereinstimmung mit dem Typ des Audiosystems fest, das Sie einsetzen.

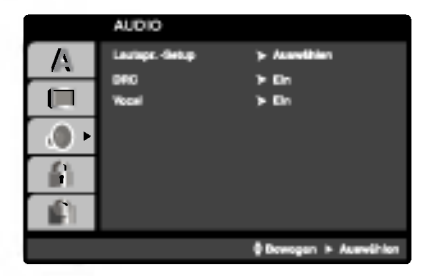

5.1 Lautsprechereinstellung **DVD-V DVD-A** DivX

Die Lautsprechereinstellungen, einschließlich Balance und Hallzeit auswahlen, oder die Lautsprechereinstellungen testen. Die

Lautsprechereinstellungen sind nur mit dem analogen Multi-Channelausgang aktiviert. Siehe ("Setup fur Lautsprecher" Seite 31)

#### Dynamische Reichweitensteuerung (DRC) DVD-V DVD-A DivX

Dank der digitalen Klangtechnologie können Sie den Soundtrack einer DVD\*1 jedes Mal in bestmoglicher Prazision und Wirklichkeitsnahe erleben. Manchmal mochten Sie aber die dynamische Reichweite der Audioausgabe unterdrucken (das heißt den Unterschied zwischen den lautesten und den leisesten Tonen). Auf diese Weise konnen Sie sich einen Film auch bei geringer Lautstärke ansehen, ohne dass die Tonqualitat dabei an Brillanz verliert. Um diese Option auszuwahlen, wechseln Sie zur Einstellung DRC Ein. \*1:Nur Dolby Digital

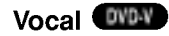

Setzen Sie die Einstellung fur die Option Gesang auf Ein, wenn Sie eine Mehrkanal-Karaoke-DVD abspielen mochten. Die auf der eingelegten Disc enthaltenen Karaoke-Kanale werden dadurch dem normalen 2-Kanal-Stereoton beigemischt.

#### BLOCK (KINDERSICHERUNG)

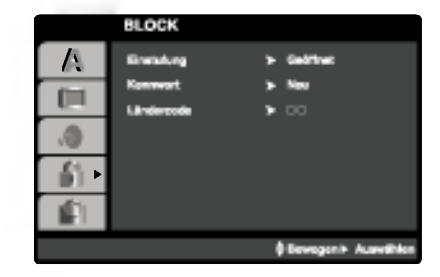

#### Einstufung **OVD-V**

Einige DVD-Filme enthalten Szenen, die nicht fur Kinder geeignet sind. Daher bieten einige Discs zusätzlich Sicherungsoptionen, mit denen Sie entweder die gesamte Disc oder bestimmte Szenen einstufen konnen. Die jeweiligen Sicherheitsstufen sind landerabhangig und reichen von <sup>1</sup> bis 8. Einige Discs enthalten als Alternative kindgerechtere Szenen. Die Kindersicherungsfunktion ermoglicht das Einrichten einer Wiedergabesperre fur eine Disc, damit Kinder diese nicht abspielen können oder ggf. anstelle der ungeeigneten Szenen die dafur geeigneten Ersatzszenen sehen.

- 1. Wählen Sie im BLOCK-Menü "Einstufung" aus, und drücken Sie ▶.
- 2. Um auf die Funktionen Einstufung, Kennwort und Landercode zuzugreifen, mussen Sie den vierstelligen Sicherheitscode eingeben, den Sie erstellt haben. Wenn Sie keinen Sicherheitscode eingegeben haben, erhalten Sie eine entsprechende Aufforderung.

Geben Sie einen vierstelligen Code ein, und drücken Sie ENTER. Geben Sie den Code erneut ein, und drücken Sie ENTER, um ihn zu uberprufen. Wenn Sie einen Fehler machen, bevor Sie ENTER drucken, drucken Sie CLEAR.

3. Wählen Sie mit den Schaltflächen ▲ / ▼ eine Einstufung zwischen <sup>1</sup> und 8 aus.

Einstufung 1-8: Stufe <sup>1</sup> bedeutet niedrigste Wiedergabeeinschrankungen. Stufe 8 bedeutet höchste Wiedergabeeinschränkungen.

#### Geoffnet

Wenn Sie diese Option wahlen, ist die Elternsicherung deaktiviert und die Disc wird vollstandig wiedergegeben.

#### Hinweis:

Wenn Sie dem DVD/CD-Receiver eine Sicherheitsstufe zuweisen, werden nur die Szenen der eingelegten Disc wiedergegeben, die der zugewiesenen Sicherheitsstufe entsprechen oder deren Stufenwert darunter liegt. Auf der DVD hoher eingestufte Szenen werden nur dann abgespielt, wenn entsprechende Ersatzszenen auf der Disc verfugbar sind, und ansonsten nicht. Wenn keine passende Alternative gefunden wird, wird die Wiedergabe angehalten. Sie mussen das vierstellige Kennwort eingeben oder die Einstufungsebene andern, um die Disc wiederzugeben.

4. Drucken Sie ENTER, um Ihre Einstufungsauswahl zu bestatigen. Drucken Sie SETUP, um das Menu zu verlassen.

#### Kennwort (Sicherheitscode)

Sie können das Kennwort eingeben oder ändern.

- 1. Wählen Sie im BLOCK-Menü Kennwort (Password) aus, und drücken Sie  $\blacktriangleright$ .
- 2. Folgen Sie Schritt 2 (siehe Einstufung). "Andern" oder "Neu" ist markiert.
- 3. Geben Sie den neuen vierstelligen Code ein, und drücken Sie ENTER. Geben Sie ihn erneut ein, um ihn zu überprüfen.
- 4. Drücken Sie SETUP, um das Menü zu beenden.

Wenn Sie den Sicherheitscode vergessen

Wenn Sie Ihren Sicherheitscode vergessen haben, können Sie ihn wie folgt löschen:

- 1. Drücken Sie SETUP, um das Setup-Menü anzuzeigen.
- 2. Geben Sie die sechsstellige Zahl "210499" ein. Der Sicherheitscode wird gelöscht.
- 3. Geben Sie einen neuen Code wie oben beschrieben ein.

#### Ländercodes **DVD**V

Geben Sie den Code des Landes/der Region ein, dessen/deren Standards bei der Einstufung der DVD-Video-Disc auf der Grundlage der Liste im Referenzkapitel verwendet wurde.

- 1. Wählen Sie im BLOCK-Menü den "Ländercode" aus, und drücken Sie  $\blacktriangleright$ .
- 2. Folgen Sie Schritt 2 (siehe Einstufung).
- 3. Wahlen Sie das erste Zeichen mit den Tasten  $\blacktriangle$  /  $\blacktriangledown$  aus.
- 4. Bewegen Sie den Cursor mit der  $\blacktriangleright$  -Taste, und wählen Sie das zweite Zeichen mit den  $\triangle$  /  $\nabla$  -Tasten aus.
- 5. Drucken Sie ENTER, um die Auswahl des Ländercodes zu bestätigen.

 $\binom{1}{16}$ 

#### ANDERE

Die Einstellungen PBC, Auto Play, B.L.E. und DivX(R) VOD können geändert werden.

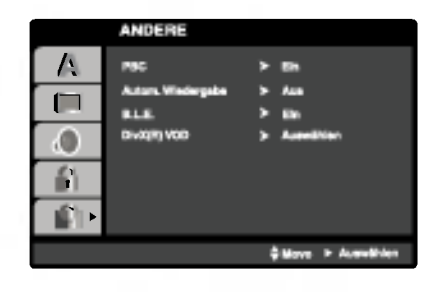

#### PBC VCD

Schalten Sie die Wiedergabesteuerung (PBC) ein oder aus.

- Ein: Video-CDs mit PBC werden gemäß der Wiedergabesteuerung wiedergebeben.
- Aus:Video-CDs mit PBC werden wie Audio-CDs wiedergebeben.

#### Automatische Wiedergabe **OVD-V**

Sie können den DVD/CD-Receiver so einstellen, dass die Wiedergabe von DVD-Discs direkt nach dem Einlegen automatisch gestartet wird.

Wenn der Modus "Automatische Wiedergabe" eingestellt ist, steuert dieser DVD/CD-Receiver den Titel mit der langsten Wiedergabedauer an und gibt diesen automatisch wieder.

- Ein: Automatische Wiedergabefunktion ist aktiviert.
- Aus: Automatische Wiedergabefunktion ist nicht aktiviert.

#### Hinweis:

? Die automatische Wiedergabefunktion funktioniert moglicherweise bei bestimmten DVDs nicht.

#### B.L.E. (Schwarzpegelverstärkung)

Auswahl des Schwarzpegels des Wiedergabebildes. Die Einstellung erfolgt je nach den Fahigkeiten des Monitors.

Ein: Verstarkte Graustufe. (0 IRE-Grenze) Aus: Normale Graustufe. (7,5 IRE-Grenze)

#### Hinweise:

- Bei einem HDMI-Anschluss ist kein B.L.E. möglich.
- Die B.L.E.-Funktion ist nur für das NTSC-System mit einer Auflösung von 480p oder 480i anwendbar.

#### DivX(R) VOD DivX

Es wird nur der DivX DRM (Digital Right Management) Registrierungscode für Ihr Gerät angezeigt.

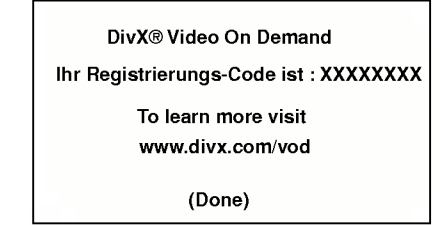

Der Registrierungscode ist fur den VOD-Dienst (Video-On-Demand) erforderlich. Eine kodierte Spielfilmdatei kann erworben werden.

#### Hinweise:

Beim Verleih einer DivX VOD-Datei stehen verschiedene Anzeigeoptionen zur Verfugung, wie unten gezeigt.

? Anzeige der verbleibenden Wiedergabeanzahl der Datei.

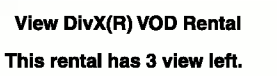

Do you want to use one of you 3 views now?

(Yes) (No)

? Die Verleihdauer ist abgelaufen.

**Rental Expired** (Done)

? Anzeige eines Zugriffsfehlers.

#### **Authorization Error**

This player is not authorized to play this video.

(Done)

# **Betrieb**

# Wiedergabe einer DVD oder einer Video-CD

#### Wiedergabe-Setup

- 1. Schalten Sie das Fernsehgerat ein, und stellen Sie als Videoquelle den Eingang ein, an den der DVD/CD-Receiver angeschlossen wurde.
- 2. Schalten Sie das Audio-Gerat ein, und wahlen Sie die mit dem DVD/CD-Receiver verbundene Eingangsquelle aus.
- 3. Drucken Sie OPEN/CLOSE, um das Disc-Fach zu offnen und die Disc mit der bespielten Seite nach oben in das Fach einzulegen.
- 4. Drücken Sie OPEN/CLOSE, um das Fach zu schließen.

Die Wiedergabe wird automatisch gestartet. Wenn die Wiedergabe nicht beginnt, drucken Sie PLAY.

In einigen Fällen kann stattdessen das Menü Disc angezeigt werden.

#### **DVD-V**

Wählen Sie mit den Tasten < ▶ ▲ ▼ den Titel/das Kapitel aus, das Sie anzeigen möchten. Drücken Sie danach ENTER, um die Wiedergabe zu starten. Drücken Sie TITLE oder MENU, um zum Menübildschirm zurückzukehren.

**OVDA**<br>Wählen Sie mit den Tasten **4 ▶ ▲ ▼** die gewunschte Option aus, und drucken Sie ENTER, um die Option anzuzeigen.

#### **VCD**

Verwenden Sie die Zifferntasten, um den gewunschten Track auszuwahlen. Mit RETURN kehren Sie zum Menü-Bildschirm zurück. Die Menueinstellungen und Bedienungsverfahren können unterschiedlich ausfallen. Folgen Sie den Anleitungen auf den einzelnen Menü-Bildschirmen. Sie können PBC auf Aus setzen (siehe "PBC" auf Seite 19).

#### Hinweise:

- Wenn die Kindersicherung eingestellt ist und die Sicherheitsstufe der Disc hoher als die des Players ist, mussen Sie das Kennwort eingeben. (Siehe "BLOCK" auf Seite 18.)
- DVDs benötigen einen Regionalcode. Der Player spielt keine Discs ab, deren Regionalcode sich von dem im Gerat gespeicherten Regionalcode unterscheidet. Dieser Player hat den Regionalcode 2.

# Allgemeine Funktionen

#### Hinweis:

• Falls nicht anderweitig angegeben, können alle beschriebenen Funktionen mit der Fernbedienung gesteuert werden. Einige Funktionen können auch über das Setup-Menü gesteuert werden.

#### EINEN ANDEREN TITEL/EINE ANDERE GRUPPE ANSTEUERN **EVEY** EVEA

Wenn sich mehrere Titel auf einer Disc befinden, können Sie wie folgt einen anderen Titel ansteuern: Drücken Sie bei angehaltener Wiedergabe die Taste DISPLAY und danach die entsprechende Zifferntaste (0 bis 9), oder verwenden Sie die Taste  $\blacktriangleleft$  /  $\blacktriangleright$ , um einen anderen Titel anzusteuern.

Sie können jeden Titel wiedergeben, indem Sie bei angehaltener Wiedergabe seine Nummer eingeben.

#### **EIN ANDERES KAPITEL/STÜCK ANSTEUERN** DVD-V DVD-A VCD DivX

Wenn ein Titel auf einer Disc mehrere Kapitel und eine Disc mehrere Tracks enthalt, konnen Sie wie folgt ein neues Kapitel/einen neuen Track ansteuern:

- ? Drucken Sie SKIP . oder >wahrend der Wiedergabe, um das nächste Kapitel/den nachsten Track auszuwahlen oder zum Anfang des aktuellen Kapitels/Tracks zuruckzukehren.
- Drücken Sie zweimal kurz SKIP I<</a>, um zum vorherigen Kapitel/Track zurückzukehren.
- Um während der DVD-Wiedergabe direkt zu einem Kapitel zurückzukehren, drücken Sie DISPLAY und<br>danach ▲ / ▼, um das Kapitel-/ Tracksymbol auszuwahlen. Geben Sie danach die Kapitel-/ Tracknummer ein, oder verwenden Sie  $\blacktriangleleft$  /  $\blacktriangleright$ .

#### SUCHEN OWEN OVER VCD DIVX

1. Drucken Sie wahrend der Wiedergabe die Taste SCAN -  $\blacktriangleleft$  oder  $\blacktriangleright$  + und halten Sie sie ca. zwei Sekunden lang gedrückt.

- Das Wiedergabegerät wird in den Modus SEARCH versetzt.<br>Drücken Sie mehrfach die Taste SCAN << 2. Drücken Sie mehrfach die Taste SCAN - < oder  $\blacktriangleright$  + um die gewünschte Geschwindigkeit auszuwahlen: DVD, DivX Discs;X2, X4, X16 oder X100 Video-CD; X2, X4 oder X8
- 3. Sie können den SEARCH-Modus beenden, indem Sie PLAY drücken.

#### Hinweis:

? Wenn Sie eine DVD-Audio-Disc mit Bildern verwenden, kann dieser Vorgang in einigen Bildsegmenten zulassig sein.

#### TONSPURWECHSEL

Drücken Sie mehrmals während der Wiedergabe AUDIO, um einen anderen Audiokanal zu hören (Stereo, Links oder Rechts).

# STANDBILD UND BILD-FUR-BILD-WIEDERGABE WEN WED WED DIVX

- 1. Drucken Sie wahrend der Wiedergabe PAUSE/STEP auf der Fernbedienung. Setzen Sie die Wiedergabe Bild fur Bild fort, indem Sie PAUSE/STEP drücken.
- 2. Sie konnen den Standbild-Modus beenden, indem Sie PLAY drucken.

#### Hinweis:

Wenn Sie eine DVD-Audio-Disc mit Bildern verwenden, kann dieser Vorgang in einigen Bildsegmenten zulässig sein.

#### **ZEITLUPE OVEN OVER VCD DIVX**

1. Drucken Sie wahrend der Wiedergabe die Taste SLOW -  $\triangleleft$  oder I $\blacktriangleright$  +.

Der DVD-Spieler aktiviert dadurch die Wiedergabe in Zeitlupe.

- .<br>2. Mit der Taste SLOW **◀I** oder **I▶** + können Sie die Wiedergabegeschwindigkeit bestimmen: 41 1/16,  $\triangleleft$ **I** 1/8,  $\triangleleft$ **I** 1/4 oder  $\triangleleft$ I 1/2 (rückwärts), oder I $\triangleright$ 1/16, ID 1/8, ID 1/4 oder ID 1/2 (vorwärts). Bei DivX-Discs und Video-CDs andert sich die Zeitlupe so:  $\triangleright$  1/16,  $\triangleright$  1/8,  $\triangleright$  1/4 oder  $\triangleright$  1/2 (vor).
- 3. Um in die normale Wiedergabe zu kommen, drücken Sie PLAY ( $\blacktriangleright$ ).

#### Hinweis:

- ? Bei Video-CDs und DivX-Discs ist keine Zeitlupe rückwärts möglich.
- ? Wenn Sie eine DVD-Audio-Disc mit Bildern verwenden, kann dieser Vorgang in einigen Bildsegmenten zulassig sein.

#### A-B-PASSAGE WIEDERHOLEN DVD-V DVD-A VCD DivX

So wiederholen Sie eine Titelpassage:

- 1. Drucken Sie am gewunschten Anfangspunkt die Taste A-B. Auf Ihrem Fernsehbildschirm wird kurz "A \* " angezeigt.
- 2. Drucken Sie am gewunschten Endpunkt erneut die Taste A-B. "A B" wird kurz auf dem Fernsehbildschirm angezeigt, und die A-B-Passage wird nun wiederholt.
- 3. Drucken Sie erneut A-B, um die Wiederholung abzubrechen.

#### WIEDERHOLEN WEW WED WED DIVX

Sie konnen ein(en) Titel/Kapitel/Alles/Track/Gruppe auf einer Disc wiedergeben. Drucken Sie wahrend der Wiedergabe REPEAT, um einen gewunschten Wiederholungsmodus auszuwahlen.

#### DVD-Video-Discs -- Wiederholung Kapitel/ Titel/Aus

- ? Kapitel: Wiederholt das aktuelle Kapitel.
- ? Titel: Wiederholt den aktuellen Titel.
- ? Aus: Keine wiederholte Wiedergabe.

#### Video-CDs, DivX discs - Wiederholung Track/Alle/Aus

- ?Track: Wiederholt den aktuellen Track.
- ? Alle: Wiederholt alle Tracks auf einer Disc.
- ? Aus: Keine wiederholte Wiedergabe.

#### DVD-Audio-Discs - Wiederholen Track/Gruppe/Aus

- Track: Wiederholt den aktuellen Track.
- ? Gruppe: wiederholt die aktuelle Gruppe.
- ? Aus: Keine wiederholte Wiedergabe.

#### Hinweis:

- Auf einer Video-CD mit PBC müssen Sie im Setup-Menü PBC ausschalten (Off), um die Wiederholungsfunktion zu verwenden (siehe "PBC" auf Seite 19).
- Wenn Sie einmal während der Wiedergabe Kapitel (Track) wiederholen SKIP (>>I) drücken, wird die wiederholte Wiedergabe abgebrochen.

#### **3D-SURROUND WEV WED DIVX**

Zur Erzeugung eines 3D-Surround-Effektes, der einen Mehrkanalton uber zwei Stereo-Lautsprecher simuliert (wenn keine funf+ Lautsprecher vorhanden sind, die zur Mehrkanalton-Wiedergabe normalerweise erforderlich sind).

- 1. Drucken Sie DISPLAY wahrend der Wiedergabe.
- 2. Wählen Sie mit ▲ oder ▼ den Klang aus. Der Klang wird hervorgehoben.
- 3. Wählen Sie mit < oder ▶ "3D SUR" aus. Um den 3D-Surround-Effekt abzuschalten, wahlen Sie "Normal" aus.

#### **ZEITSUCHE DVDV VGD DivX**

Wiedergabe von einem beliebigen Zeitpunkt der Disc:

- 1. Drucken Sie DISPLAY wahrend der Wiedergabe. Im Zeitfeld erscheint die bisherige Wiedergabezeit.
- 2. Drücken Sie ▲ / ▼, um das Uhrsymbol auszuwahlen. "-:--:--" wird eingeblendet.
- 3. Geben Sie die gewunschte Startzeit in Stunden, Minuten und Sekunden ein. Falls Sie die falschen Werte eingegeben haben,drücken Sie CLEAR, um die Eingabe zu löschen. Geben Sie dann die richtigen Werte ein.
- 4. Drücken Sie zur Bestätigung ENTER. Die Wiedergabe beginnt an der ausgewahlten Zeit.

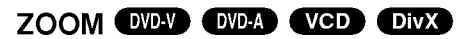

Vergroßern Sie das Videobild mit Hilfe der Zoom-Funktion.

- Drücken Sie während der Wiedergabe oder Standbild-Wiedergabe ZOOM, um die Zoom-Funktion zu aktivieren. Am rechten unteren Rand des Bildes wird der viereckige Rahmen kurz angezeigt.
- 2. Bei jedem Drücken der Taste ZOOM ändert sich der TV-Bildschirm wie folgt: 100% Größe → 400% Größe → 1600% Größe → An Bildschirm anpassen  $\rightarrow$  100% Größe

An Bildschirm anpassen: Die Bildschirmanzeige kann fur die Wiedergabe eines DVD-Spielfilms geandert werden. Wählen Sie mit 4/7 zwischen Normal, Erweitert und Maximum.

- 3. Verwenden Sie die Tasten < ▶ ▲ ▼, um das vergrößerte Bild.
- 4. Drücken Sie zur normalen Wiedergabe auf CLEAR.

#### Hinweis:

- Die Zoom-Funktion steht eventuell nicht für alle DVDs zur Verfügung.
- ? Der Modus Bildschirm anpassen ist bei der Wiedergabe von DVD-Discs, VR-Discs und Spielfilmdateien möglich.

#### MARKIERUNGSSUCHE WELD WED DIVE

#### So geben Sie eine Markierung ein

Sie können die Wiedergabe an einer von neun gespeicherten Stellen starten. Geben Sie eine Markierung ein, indem Sie an der gewunschten Stelle auf der Disc MARKER drucken. Auf dem Fernsehbildschirm wird kurz das Markierungssymbol angezeigt.

Wiederholen Sie diese Schritte, um bis zu neun Markierungen einzugeben.

#### So rufen Sie eine markierte Szene ab oder löschen Sie

- 1. Drücken Sie während der Disc-Wiedergabe SEARCH. Das Menü für die Markierungssuche wird auf dem Bildschirm angezeigt
- 2. Drücken Sie innerhalb von zehn Sekunden ◀ / ▶, um eine Markierungsnummer auszuwahlen, die Sie abrufen oder löschen möchten.
- 3. Drucken Sie ENTER. Die Wiedergabe startet ab der markierten Szene. Oder drucken Sie CLEAR. Die Markierungsnummer wird aus der Liste gelöscht.
- 4. Sie konnen jede Markierung wiedergeben, indem Sie ihre Nummer im Menü für die Markierungssuche eingeben.

#### PAUSE DVD-V DVD-A VCD DivX

- 1. Drucken Sie wahrend der Wiedergabe PAUSE/STEP.
- 2. Drucken Sie PLAY.

# Besondere DVD-Funktionen

#### ABFRAGEN DES INHALTS EINER DVD: MENÜS

DVDs können mit Menüs ausgestattet sein, die den Zugriff auf spezielle Funktionen ermöglichen. Drücken Sie MENU, um das Disc-Menü zu verwenden. Geben Sie die entsprechende Nummer ein, oder markieren Sie Ihre Auswahl mit den Tasten < ▶ ▲ ▼. Drücken Sie danach ENTER.

#### TITELMENÜ **WD-V EVD-A**

- 1. Drücken Sie TITLE. Wenn der aktuelle Titel ein Menü besitzt, erscheint dieses auf dem Fernsehbildschirm. Andernfalls kann das Disc-Menü eingeblendet werden.
- 2. Das Menü enthält Kamerawinkel, Tonspuren, Untertiteloptionen und Kapitel fur den Titel.
- 3. Drücken Sie TITLE, um das Menü zu beenden.

#### DISC-MENÜ **OVD-V** OVD-A

Drücken Sie MENU, um das Disc-Menü anzuzeigen. Drücken Sie erneut die Taste MENU, um das Menü zu beenden.

#### TONSPUR WECHSELN **DWA DWA** DivX

Drücken Sie während der Wiedergabe mehrmals AUDIO, um eine andere Sprache oder Tonspur auszuwahlen.

Bei im VR-Modus aufgenommenen DVD-RW-Discs mit einem Haupt- und einem zweisprachigen Audiokanal konnen Sie zwischen Hauptkanal (L), zweisprachigem Kanal (R) oder beiden (Haupt + zweisprachig) wahlen, indem Sie auf AUDIO drucken.

#### UNTERTITEL **OVEY** DivX

Drücken Sie mehrmals während der Wiedergabe S-TITLE, um die anderen Untertitelsprachen anzuzeigen.

#### Hinweis:

- ? Es werden nur folgende Untertitel-Dateien einer DivX-Datei angezeigt: smi, srt, text und sub.
- ? Wenn keine Informationen oder ein unlesbarer Code in der DivX-Datei enthalten ist, wird "1" usw. angezeigt.

# DVD-Audio-Discs

Bei DVD Audio handelt es sich um ein neues Disc-Format, das auf der erfolgreichen DVD aufbaut, und das Mehrkanal-Audio in hoher Qualitat fur ein neuartiges Sound-Erlebnis ermoglicht. Eine DVD Audio-Disc ist an dem DVD Audio-Logo auf der Disc-Hülle oder auf der Disc selbst zu erkennen.

Die DVD-Audio bietet mit einer Sampling-Rate (Auflösungsvermögen) von max. 192 kHz (CDs: 44.1 kHz) anspruchsvolleren Stereosound als Audio-CDs. Digitaler Sound in DVD-Audio-Qualitat kann mit max. 24 Bits bereitgestellt werden (Standard-CDs mit 16 Bits).

Die Datenkapazitat einer typischen DVD-Audio-Disc ist bis zu siebenmal größer als die einer herkömmlichen CD. Der zusätzliche Platz wird für Musik genutzt, und zwar entweder für Advanced Resolution-Mehrkanal-Sound-Qualitat, die der Master-Aufnahme des Kunstlers ahnlicher ist, oder fur längere Aufnahmen. Manche DVD-Audio-Discs enthalten Bildschirmtext, z.B. Biografien der Künstler, Playlists oder Texte. DVD-Audio-Discs können auch Fotogalerien oder Videoclips enthalten.

#### Hinweis:

Bestmogliche Tonqualitat und Surround-Effekte werden bei DVD-Audio uber die analoge 5.1-Kanal-Audioausgabe erreicht (5.1CH AUDIO OUT-Buchsen am DVD/CD-Receiver.) Über die Audioanschlüsse DIGITAL OUT (OPTICAL oder COAXIAL) erreicht der Ton nur annahernd CD-Qualitat, selbst bei der Wiedergabe einer DVD-Audio-Disc.

#### Eine andere GRUPPE ansteuern

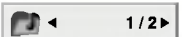

Einige DVD-Audio-Discs teilen die Inhalte in mehrere Gruppen auf. Ihr Player ermoglicht Ihnen, uber die Bildschirmanzeige wahrend der Wiedergabe rasch auf unterschiedliche Gruppen zuzugreifen.

- 1. Drucken Sie wahrend der Wiedergabe oder im Stopp-Modus DISPLAY.
- 2. Drücken Sie  $\blacktriangle/\blacktriangledown$ , um das Symbol "Group" auszuwahlen.
- 3. Drücken Sie <>>>
oder die Zifferntaste (0-9), um die Gruppennummer auszuwahlen.

#### Hinweis:

Manchmal erstellt der Autor der Disc verborgene Inhalte, auf die Sie nur mit einem Kennwort zugreifen können. Wenn ein Symbol "Lock" auf dem Fernsehbildschirm angezeigt wird, geben Sie das Kennwort ein (das Kennwort finden Sie auf der Hulle oder auf einer Website). Die Kennwortkontrolle ist nicht Aufgabe des DVD/CD-Receivers, sondern eine Funktion der Disc.

Aufgrund von Unterschieden beim Authoring von DVD-Audio-Discs sind eventuell nicht alle Bildschirmoptionen fur die Disc verfugbar, die Sie gerade wiedergeben.

#### Eine andere SEITE anzeigen

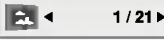

Da DVD-Audio-Discs eine Vielzahl von Inhalten enthalten können, sind mehrere Verfahren für ihre Anzeige verfugbar.

- 1. Drucken Sie wahrend der Wiedergabe DISPLAY.
- 2. Drücken Sie ▲▼, um das Seitensymbol auszuwahlen.
- 3. Drücken Sie < >>  $\blacktriangleright$  um eine Seitennummer auszuwahlen.

Was nun auf dem Bildschirm erscheint, unterscheidet sich von Disc zu Disc, da sich die verfugbaren Informationen nach der Art und Weise ihrer Erstellung richten.

#### Hinweis:

Aufgrund von Unterscheiden beim Authoring von DVD-Audio-Discs sind eventuell nicht alle Bildschirmoptionen fur die Disc verfugbar, die Sie gerade wiedergeben.

# Wiedergabe von Audio-CDs oder MP3/WMA-Discs

Der DVD/CD-Receiver kann auf CD-ROM, CD-R oder CD-RW vorliegende Aufzeichnungen in den Formaten MP3/WMA wiedergeben.

#### Audio-CD

Nachdem Sie eine Audio-CD eingelegt haben, wird auf dem Fernsehbildschirm ein Menü eingeblendet. Drücken Sie ▲ / ▼, um einen Track auszuwählen, und drücken Sie danach PLAY oder ENTER, und die Wiedergabe wird gestartet.

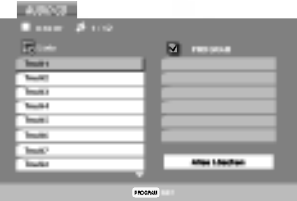

#### MP3 / WMA

- 1. Drücken Sie ▲ / ▼, um einen Ordner auszuwählen, und drücken Sie ENTER, um den Ordnerinhalt anzuzeigen.
- 2. Drücken Sie ▲ / ▼, um einen Track auszuwählen. Drücken Sie danach PLAY oder ENTER. Die Wiedergabe wird gestartet.

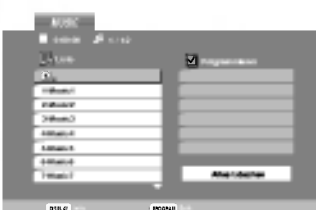

#### ID3 TAG

- ? Beim Abspielen einer Datei, die z. B. Track-Titel enthält, können diese Informationen durch Drücken auf DISPLAY angezeigt werden. [ Title, Artist, Album, Year, Comment ]
- ? Falls keine Informationen enthalten sind, erscheint "NO ID3 TAG" in der Anzeige.

#### Tipp:

- Wenn Sie sich in einer Dateiliste im MUSIC-Menü befinden und zu der Ordnerliste zuruckkehren möchten, markieren Sie  $\Box$  mit  $\nabla / \blacktriangle$ , und drücken Sie ENTER.
- Drücken Sie MENU für die nächste Seite.
- ? Auf einer gemischten CD mit MP3/WMA- und JPEG-Datei konnen Sie das Menu MP3/WMA und das Menü JPEG wechseln. Drücken Sie TITLE, und MUSIC oder PHOTO am Menuanfang wird markiert.

#### Die Kompatibilität von MP3 / WMA-Discs und diesem Player unterliegt den folgenden Einschränkungen:

- ? Abtastfrequenz: zwischen 8 48 kHz (MP3), zwischen 32 - 48 kHz (WMA)
- ? Ubertragungsgeschwindigkeit: zwischen 8 und 320 Kbit/s (MP3), 32 -- 192 Kbit/s (WMA)
- ? Der Receiver kann MP3/WMA-Dateien mit anderen Dateierweiterungen als ".mp3" / ".wma" nicht lesen.
- ? Das physikalische Format der CD-R sollte ISO 9660 entsprechen.
- ? Bei der Aufnahme von MP3 / WMA-Dateien mit einer Software, die kein Dateisystem erstellen kann (z. B. Direct-CD), ist die Wiedergabe von MP3 / WMA-Dateien nicht moglich. Wir empfehlen die Verwendung von Easy-CD Creator. Diese Software erstellt ein Dateisystem, das ISO 9660 entspricht.
- ? Dateinamen durfen maximal acht Buchstaben lang sein und mussen die Erweiterung .mp3 oder .wma enthalten.
- Dateinamen dürfen keine Sonderzeichen wie beispielsweise / ? \* : " < > <sup>l</sup> usw. enthalten .
- ? Die Gesamtzahl aller auf der Disc enthaltenen Dateien sollte 650 nicht uberschreiten.

Um eine optimale Wiedergabequalität zu erzielen, müssen die auf dem DVD/CD-Receivers abgespielten Discs und Aufnahmen bestimmte technische Standards erfullen. Fur bereits bespielte DVDs werden diese Standards automatisch eingestellt. Beschreibbare Disc-Formate können viele unterschiedliche Formate aufweisen (z. B. eine CD-R mit MP3- oder WMA-Dateien), die bestimmte Voraussetzungen erfullen mussen (s. o.), um die Kompatibilitat bei der Wiedergabe zu gewahrleisten.

Außerdem ist zu beachten, dass fur das Herunterladen von MP3 / WMA-Dateien und Musik aus dem Internet eine Genehmigung erforderlich ist. Unser Unternehmen ist nicht zur Erteilung einer solchen Genehmigung berechtigt. Die benötigten Genehmigungen sind stets bei dem jeweiligen Inhaber des Urheberrechts einzuholen.

24

# Leistungsmerkmale von Audio-CDs und MP3 / WMA-Discs

#### PAUSE CD MP3 WMA

- 1. Drücken Sie während der Wiedergabe PAUSE/STEP.
- 2. Drücken Sie PLAY, ENTER oder erneut PAUSE/STEP, um zur Wiedergabe zurückzukehren.

#### EINEN ANDEREN TRACK ANSTEUERN CD MP3 WMA

- 1. Drucken Sie wahrend der Wiedergabe kurz SKIP ( $\blacktriangleleft$  oder  $\blacktriangleright\blacktriangleright$ I), um den nächsten Track anzusteuern oder zum Anfang des aktuellen Tracks zuruckzukehren.
- 2. Drücken Sie zweimal kurz SKIP I<</a>, um zum vorherigen Track zurückzukehren.
- 3. Sie können jeden Track wiedergeben, indem Sie seine Nummer eingeben.

#### WIEDERHOLUNG TRACK/ALLE/AUS CD MP3 WMA

Sie können ein(en) Track/Alles auf einer Disc wiedergeben.

- 1. Drucken Sie REPEAT bei der Wiedergabe einer Disc. Das Wiederholungssymbol wird angezeigt.
- 2. Drücken Sie REPEAT, um einen gewünschten Wiederholungsmodus auszuwahlen.
	- ? Track: Wiederholt den aktuellen Track.
	- ? Alle: Wiederholt alle Tracks auf einer Disc.
	- ? Aus: Keine wiederholte Wiedergabe.

#### Hinweis:

Wenn Sie einmal, wahrend der Track Wiedergabewiederholung, SKIP (>>I) drücken, wird die wiederholte Wiedergabe abgebrochen.

#### SUCHEN CD MP3 WMA

- 1. Drücken Sie SCAN (<<<<rr/> oder  $\blacktriangleright$ ) während der Wiedergabe.
- 2. Drücken Sie SCAN (<<<<<rr/> <<<<rr/>M>>>> erneut, um die gewunschte Geschwindigkeit auszuwahlen: X2, X4, X8 ruckwarts oder vorwarts.
- 3. Sie konnen den SEARCH-Modus beenden, indem Sie PLAY drücken.

#### A-B-PASSAGE WIEDERHOLEN

- 1. Um eine bestimmte Passage zwischen zwei ausgewahlten Punkten zu wiederholen, drucken Sie wahrend der Wiedergabe am gewunschten Anfangspunkt auf A-B. Auf dem Bildschirm wird das Symbol "Repeat" und "A" angezeigt.
- 2 Drücken Sie am gewünschten Endpunkt erneut die Taste A-B. Das Symbol Repeat und "A-B" wird auf dem Menubildschirm angezeigt. Die Passage wird wiederholt wiedergegeben.
- Sie können die Wiederholung der Passage beenden und zur normalen Wiedergabe zurückkehren, indem Sie erneut A-B drücken. Auf dem Bildschirm wird das Symbol "Repeat" angezeigt.

#### 3D-RAUMKLANG

Dieses Gerat kann einen 3D-Raumklangeffekt erzeugen, der eine Mehrkanal-Audiowiedergabe anstatt mit funf oder mehr Lautsprechern, die normalerweise fur Mehrkanal-Audio in einem Heimkinosystem erforderlich sind, mit zwei herkömmlichen Stereolautsprechern simuliert.

- 1. Drücken Sie AUDIO während der Wiedergabe. "3D SUR." erscheint im Menubildschirm.
- 2. Drücken Sie zur normalen Wiedergabe mehrmals auf AUDIO, bis "3D SUR." nicht mehr im Menübildschirm angezeigt wird.

 $(25)$ 

# Programmierte Wiedergabe

Mit der Programmfunktion können Sie Ihre Lieblingstracks beliebiger Discs im DVD/CD-Receiver speichern. Es können 30 Tracks programmiert werden.

- 1. Legen Sie eine Disc ein. Audio-CDs oder MP3/WMA-Discs: Das AUDIO CD- bzw. MUSIC-Menü erscheint.
- 2. Drücken Sie PROGRAM. Das Symbol  $\bullet$  erscheint rechts neben dem Wort "Programmieren" auf der rechten Menubildschirmseite.

#### Hinweis:

Halten Sie die Taste PROGRAM erneut einige Sekunden lang gedrückt. Das Symbol @ erlischt und der Modus Programm bearbeiten wird beendet.

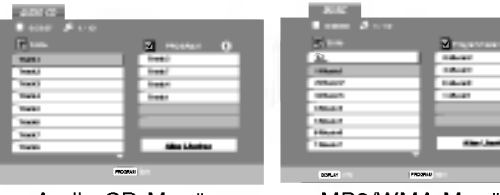

Audio-CD-Menü MP3/WMA-Menü

E

Video CD: Drücken Sie auf PROGRAM, während keine Wiedergabe stattfindet. DasProgramm-Menu erscheint. Halten Sie die Taste PROGRAM erneut einige Sekunden lang gedrückt, um das Menü zu verlassen.

#### Hinweis:

26

Zur programmierten Wiedergabe muss PBC bei einer Video-CD mit PBC im Setup-Menu deaktiviert werden (siehe "PBC" auf Seite 19).

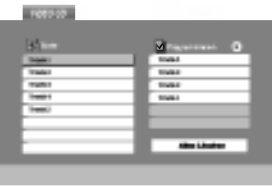

Video-CD-Menü

- 3. Wahlen Sie einen Track aus der Liste und drucken Sie ENTER, um ihn in der Programmliste aufzunehmen. Wiederholen Sie dies, für weitere Tracks in der Liste.
- 4. Drücken Sie ▶. Wahlen Sie den wiederzugebenden Track aus der Programmliste.
- 5. Drucken Sie zum Starten PLAY oder ENTER. Die Wiedergabe erfolgt in der programmierten Reihenfolge der Tracks und endet nach der Wiedergabe aller Tracks in der Programmliste.
- 6. Um zur normalen Wiedergabe zurückzukehren, wahlen Sie einen Track aus der CD- (bzw. MP3/WMA-) Liste und drucken Sie PLAY.

#### Programmierte Tracks wiederholen

- 1. Drücken Sie während der Wiedergabe einer Disc auf REPEAT. Das Wiederholen-Symbol erscheint.
- 2. Drücken Sie REPEAT für den gewünschten Wiederholungsmodus.
	- ? Track: wiederholt den aktuellen Track
	- ? Alle: wiederholt alle Tracks der Programmliste.
	- ? Aus (Keine Anzeige): keine Wiederholung.

#### Hinweis:

Wenn Sie wahrend der wiederholten Wiedergabe einmal >>I drücken, wird die wiederholte Wiedergabe beendet.

#### Track aus der Programmliste löschen

- 1. Wählen Sie mit A V > den Track aus, der von der Programmliste gelöscht werden soll.
- 2. Drucken Sie CLEAR. Wiederholen Sie diese Schritte fur weitere Tracks in der Liste.

#### Gesamte Programmliste löschen

- 1. Drücken Sie > für die Programmliste.
- 2. Wählen Sie mit ▲ / ▼ "Alles Löschen" und drücken Sie ENTER.

#### Hinweis:

Die Programmierung wird beim Auswerfen der Disc gelöscht.

# Anzeigen einer JPEG-Disc

Dieser DVD/CD-Receiver kann Discs mit JPEG-Dateien wiedergeben.

1. Legen Sie eine Disc ein, und schließen Sie das Fach. Das PHOTO-Menü wird auf dem Fernsehbildschirm angezeigt.

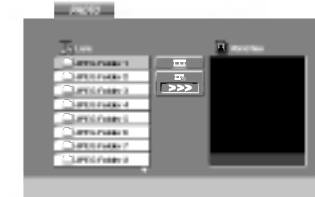

- 2. Drücken Sie ▲ / ▼. um einen Ordner auszuwählen. Drücken Sie danach ENTER. Eine Liste von Dateien im Ordner wird angezeigt. Wenn Sie sich in einer Dateiliste befinden und zu der Ordnerliste zuruckkehren mochten, verwenden Sie die Taste ▲ / ▼ auf der Fernbedienung, um **El\_ zu markieren, und drücken Sie ENTER**.
- 3. Wenn Sie eine bestimmte Datei anzeigen möchten, drücken Sie ▲ / ▼, um eine Datei zu markieren, und drucken Sie ENTER oder PLAY. Die Dateiwiedergabe (Diashow) wird gestartet. Während Sie eine Datei anzeigen, können Sie RETURN drücken, um zum vorherigen Menü (PHOTO-Menü) zurückzukehren.

#### Tipps:

- Drücken Sie MENU für die nächste Seite.
- ? Drei Geschwindigkeitsoptionen stehen zur Verfügung  $\equiv$ : >>> (Gering), >> (Normal) und > (Hoch). Verwenden Sie ▲ ▼ ◀ ▶, um die Geschwindigkeit zu markieren. Verwenden Sie danach < /> + / ► , um die Option auszuwählen, und drücken Sie danach ENTER.
- Auf einer Disc mit MP3/WMA und JPEG können Sie zwischen MP3/WMA und JPEG wechseln. Drucken Sie TITLE und MUSIC oder PHOTO wird oben im Menü hervorgehoben.
- Drücken Sie RETURN, die Datei-Information wird ausgeblendet.

#### Diashow **JPEG**

Verwenden Sie A V < > > > um die EDia-Show zu markieren, und drücken Sie ENTER.

#### Standbild **UPEG**

- 1. Drucken Sie wahrend der Diashow auf PAUSE/STEP. Der Player wechselt nun in den PAUSE-Modus.
- 2. Drücken Sie PLAY oder erneut PAUSE/STEP, um zur Diashow zurückzukehren.

#### Zu einer anderen Datei wechseln UPEG

Drücken Sie einmal SKIP (I<<<a></a> oder >>>>>b></a>l) oder den Cursor (< oder >) während der Bildanzeige, um die nachste/vorherige Datei aufzurufen.

### Zoom JPEG

Mit Zoom kann das Foto vergrößert werden. (siehe Seite 22)

#### Bild drehen **OPEG**

Drücken Sie ▲ / ▼ während der Bildanzeige, um es im bzw. entgegen dem Uhrzeigersinn zu drehen.

#### Musik wahrend der Bildanzeige MP3/WMA

### spielen JPEG

Bei der Dateianzeige konnen MP3/WMA-Dateien auf derselben Disc wiedergegeben werden.

- 1. Legen Sie die Disc mit diesen beiden Dateitypen in den Player ein.
- 2. Drücken Sie TITLE, um das PHOTO-Menü anzuzeigen.
- 3. Drücken Sie ▲ / ▼, um eine Fotodatei auszuwahlen.
- 4. Wählen Sie mit  $\blacktriangleright$  das Symbol  $\Box$  aus und drücken Sie ENTER. Die Wiedergabe beginnt, bis Sie auf STOP drucken.

#### Tipp:

Um wahrend eines Films nur bestimmte Musiktitel anzuhören, programmieren Sie die gewünschten Tracks im Musik-Menu und verfahren Sie wie beschrieben.

#### Die Kompatibilitat von JPEG-Discs und diesem Receive unterliegt den folgenden Einschränkungen:

- **Abhängig von der Größe und Anzahl der JPEG-Dateien** dauert das Lesen des Disc-Inhaltes mit dem DVD/CD-Receivers entsprechend länger. Wenn nach mehreren Minuten keine Bildschirmanzeige erscheint, sind einige der Dateien u. U. zu groß - verringern Sie die Auflösun der JPEG-Dateien auf unter 2 MPixel und 2760 x 2048 Pixeln und brennen Sie die Disc neu.
- ? Die Gesamtzahl aller auf der Disc enthaltenen Dateien und Ordner darf maximal 650 betragen.
- ? Manche Discs sind aufgrund ihres Zustands oder abweichender Aufzeichnungsformate nicht kompatibel.
- Alle ausgewählten Dateien müssen die Erweiterung ".jpg" haben, wenn in das CD-Layout kopiert wird.
- ? Dateien mit der Erweiterung ".jpe" oder ".jpeg" mussen in ".jpg" umbenannt werden.
- Dateien ohne die Erweiterung ".jpg" können nicht von diesem DVD/CD-Receiver gelesen werden, auch wenn die Dateien in Windows-Explorer als JPEG-Bilddateien angezeigt werden.

# Wiedergabe von DVD VR-Discs

Dieses Gerat kann DVD-R/RW-Discs abspielen, die in einem DVD-Videoformat erstellt und mit einem DVD-Rekorder finalisiert wurden.

- ? Dieses Gerat kann DVD-RW-Discs im Videoaufzeichnungsformat (VR) abspielen.
- 1. Legen Sie eine Disc ein und schließen Sie das Fach. Das DVD-VR Menu erscheint auf dem Bildschirm.

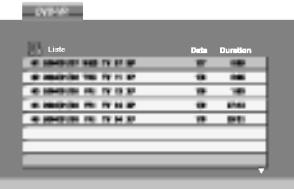

2. Wählen Sie mit  $\blacktriangle$  /  $\nabla$  einen Track aus und drücken Sie PLAY oder ENTER. Die Wiedergabe beginnt.

#### Hinweis:

- Nicht finalisierte DVD-R/RW-Discs können in diesem Player nicht abgespielt werden.
- ? Einige DVD-VR-Discs enthalten CPRM-Daten des DVD-Rekorders. Diese Discs werden vom Player nicht unterstutzt und es erscheint "Disc uberprufen".

#### Was ist 'CPRM'

CPRM ist ein Kopierschutzsystem (mit Verschlusselung), bei dem nur 'einmalig kopierbare' Sendungen aufgenommen werden konnen. CPRM steht für Content Protection for Recordable Media. Dieser play ist CPRM-kompatibel, d. h. dass 'einmalig kopierbare' Sendungen aufgenommen werden können, diese jedoch nicht kopiert werden können.

CPRM-Aufnahmen konnen nur auf DVD-RW-Discs erstellt werden, die im VR-Modus formatiert wurden. CPRM-Aufnahmen konnen nur auf CPRMkompatiblen Playern abgespielt werden.

# Wartung und Service

Lesen Sie die Informationen in diesem Kapitel, bevor Sie sich an einen Servicetechniker wenden.

#### Handhabung des Geräts

#### Beim Versand des Gerats

Bewahren Sie den Original-Versandkarton und das Verpackungsmaterial auf. Wenn Sie das Gerat einsenden mussen, verpacken Sie es wieder so, wie es ab Werk geliefert wurde, um es optimal zu schützen.

#### Außenseiten sauber halten

- Verwenden Sie keine flüchtigen Flüssigkeiten wie Insektizidsprays in der Nahe des Gerats.
- Gummi- oder Kunststoffgegenstände sollten nie langere Zeit mit dem Gerat in Kontakt bleiben. Sie hinterlassen Spuren auf der Oberflache.

#### Reinigen des Geräts

Reinigen Sie den Receiver mit einem weichen, trockenen Tuch. Wenn die Oberflache sehr verschmutzt ist, verwenden Sie ein mit einer milden Putzmittellösung angefeuchtetes weiches Tuch.

Verwenden Sie keine starken Lösungsmittel wie Alkohol, Benzin oder Verdunner, da sie die Oberflache des Geräts beschädigen können.

#### Wartung des Geräts

Der DVD/CD-Receiver ist ein Hightech-Prazisionsgerat.

Wenn die optische Pickup-Linse und die Teile des Disc-Laufwerks verschmutzt oder abgenutzt sind, kann sich die Bildqualitat verschlechtern.

Je nach Betriebsumgebung empfehlen wir regelmaßige Prufungen und Wartungen nach jeweils 1,000 Stunden Betrieb.

Informationen erhalten Sie bei einem Handler in Ihrer Nahe.

# Wiedergabe von DivX-Spielfilm-**Discs**

Der DVD/CD-Receiver spielt auch DivX-Discs ab.

1. Legen Sie eine Disc ein und schließen Sie das Fach. Das MOVIE-Menü wird eingeblendet.

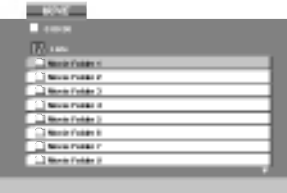

- 2. Wählen Sie mit ▲ / ▼ einen Ordner und drücken Sie ENTER. Im Ordner erscheint eine Dateiliste. Um in einer Dateiliste zur Ordnerliste zu gelangen, markieren Sie landen mit A / ▼ auf der Fernbedienung und drücken Sie ENTER.
- 3. Um eine bestimmte Datei anzuzeigen, markieren Sie mit ▲ / ▼ eine Datei und drücken Sie ENTER bzw. PLAY.
- 4. Drucken Sie zum Beenden auf STOP.

#### Tipp:

- · Drücken Sie MENU für die nächste Seite.
- ? Wechseln Sie bei CDs mit MP3/WMA-, JPEG- und SPIELFILM-Dateien zum Musik-, Foto- bzw. Spielfilm-Menü. Markieren Sie TITLE, MUSIC, PHOTO bzw. MOVIE im oberen Bereich des Menüs.

#### Die Kompatibilitat dieses DVD-Players mit DivX-Discs unterliegt folgenden Einschränkungen:

- Die Auflösung einer DivX-Datei muss unterhalb von 720 x 576 (BxH) Bildpunkten liegen.
- Die Länge des Dateinames des DivX-Untertitels darf 56 Zeichen nicht überschreiten.
- ? Falls kein gultiger Code zur Wiedergabe der DivX-Datei verfugbar ist, erscheint in der Anzeige u. U. das Symbol "\_".
- ? Falls die Anzahl der Bilder pro Sekunde mehr als 30 beträgt, ist u. U. keine normale Wiedergabe möglich.
- ? Falls die Video- und Audiostruktur der aufgezeichneten Datei nicht interleaved ist, wird nur das Bild bzw. nur der Ton ausgegeben.
- ? Falls die Datei mit GMC aufgenommen wurde, unterstützt das Gerät nur den 1-Punkt-Aufnahmepegel. \* GMC?

GMC ist ein Akronym für Global Motion Compensation, ein Codierungswerkzeug des MPEG4-Standards. Einige MPEG4-Codierer wie DivX oder Xvid besitzen diese Option. Es gibt verschiedene GMC-Codierungs- stufen. Diese sind 1-Punkt-, 2-Punkt- oder 3-Punkt-GMC.

#### Abspielbare DivX-Dateien

 $\bullet$  ".avi ", ".mpg ", ".mpeg "

#### Abspielbare Codec-Formate

● "DIVX3.xx ", "DIVX4.xx ", "DIVX5.xx ", "XVID ", "MP43 ", "3IVX ".

#### Abspielbare Audioformate

- z "AC3 ", "DTS ", "PCM ", "MP3 ", "WMA ". ? Sampling-Frequenz: 8 bis 48 kHz (MP3),
	- 32 bis 48 kHz (WMA) ? Bitrate: 8 bis 320 kbps (MP3),
	- 32 bis 192 kbps (WMA)

# Weitere Funktionen SPEICHER FÜR LETZTE SZENE

#### DVD-V DVD-A

Der Receiver speichert die letzte Szene der letzten Disc, die wiedergegeben wird. Die Szene bleibt so lange gespeichert, bis Sie die Disc aus dem Player nehmen oder ihn ausschalten. Wenn Sie eine Disc mit der gespeicherten Szene laden, wird sie automatisch aufrufen.

#### Hinweis

Dieser Player speichert die Einstellung nicht auf einer Disc, wenn Sie den Player ausschalten, bevor Sie die Wiedergabe der Disc starten.

#### Videomodus-Einstellung

Die Einstellung des Video-Modus ist nur im Progressive Scan-Modus (720p, 576p oder 480p) möglich.

- ? Bei bestimmten Discs kann das Wiedergabe-Bild flimmern oder auf geraden Linien werden schimmernde Muster angezeigt. Dies bedeutet, dass die vertikale Interpolation oder De-interlace nicht perfekt auf die Disc abgestimmt ist. In diesem Fall können Sie die Bildqualität verbessern, indem Sie den Videomodus andern.
- Um in den Video-Modus umzuschalten, drücken und halten Sie DISPLAY wahrend der Disc-Wiedergabe drei Sekunden gedrückt. Die Nummer des ausgewählten<br>neuen Video-Modus wird auf dem TV-Bildschirm angezeigt. Prufen Sie, ob sich die Video-Qualitat verbessert hat.Ist dies nicht der Fall, wiederholen Sie die obigen Schritte, bis die Bildqualitat besser ist.
- Videomodusänderungsfolge  $MODE1 \rightarrow MODE2 \rightarrow MODE3 \rightarrow MODE1$
- ? Wenn Sie das Gerat ausschalten, kehrt der Videomodus in den ursprünglichen Zustand (MODE 1) zuruck.

#### Tipp:

#### Ausfuhrliche Beschreibung der Video-Modi MODE1: Das Ausgangsmaterial von DVD-Video

(Filmmaterial oder Videomaterial) wird anhand der Disc-Informationen ermittelt.

MODE2: Geeignet für die Wiedergabe von filmbasierten Inhalten oder videobasiertem Material, das mit der Progressive-Scan-Methode aufgezeichnet wurde. MODE3: Geeignet fur die Wiedergabe von videobasiertem Inhalt mit relativ wenig Bewegung.

#### SYSTEM-AUSWAHL

Sie müssen den geeigneten Systemmodus für Ihr TV-System auswahlen. Wenn im Display-Fenster NO DISC eingeblendet wird, drucken Sie PAUSE/STEP am Bedienfeld oder auf der Fernbedienung, und halten Sie die Taste länger als fünf Minuten gedrückt, um ein System (PAL oder NTSC) auszuwahlen.

- Passt das ausgewahlte System nicht zu Ihrem TV-System, werden eventuell normale farbige Bilder nicht korrekt dargestellt.
- NTSC: DVD/CD-Receiver ist an einen NTSC-TV-Gerat angeschlossen.
- PAL: DVD/CD-Receiver ist an einen PAL-TV-Gerat angeschlossen.

#### BEDIENUNG DES FERNSEHERS

Mit der Fernbedienung kann der sowohl der DVD/CD-Receiver als auch bedingt ein LG Fernsehgerat bedient werden. Gehen Sie zur Bedienung eines LG-Fernsehers wie folgt vor:

- 1. Drucken Sie vor dem Gebrauch der Fernbedienung die Taste TV, um das zu bedienende Gerät auszuwählen. Drücken Sie zum Umschalten der Bedienung für andere Geräte zuerst die Taste TV.
- 2. Zur Bedienung eines LG-Fernsehgerates dienen die Tasten POWER, CH(V/A), VOLUME (+/-), und INPUT auf der Fernbedienung.

#### Einstellung der Fernbedienungscodes fur einen LG-Fernseher

· Halten Sie die Taste POWER gedrückt und drücken Sie mehrmals auf PR/CH(+/-) ( $\nabla/\Delta$ ), um den Fernseher ein bzw. auszuschalten.

#### Hinweis:

Falls die Fernbedienung für den jeweiligen Fernseher nicht funktioniert, versuchen Sie einen anderen Code oder verwenden Sie die Original-Fernbedienung des LG-Fernsehers.

Auf Grund der von den Herstellern verwendeten Vielfalt an Codes konnen WIR nicht garantieren, dass die Fernbedienung mit jedem LG-Fernsehgerat funktioniert.

30

# 5.1 Lautsprecher-Konfiguration

Dieses Kapitel enthalt wichtige Informationen zur Einstellung des DVD/CD-Receivers.

#### Lautsprecher-Konfiguration

Nehmen Sie fur den integrierten 5.1-Kanal Surround-Dekoder die folgenden Einstellungen vor.

- 1. Drücken Sie auf SETUP. Das Setup-Menü erscheint.
- 2. Wählen Sie mit ▲ / ▼ eine AUDIO-Option aus und wechseln Sie mit > zur zweiten Ebene.
- 3. Wählen Sie mit ▲ / ▼ die Option Speaker Setup und wechseln Sie mit ► zur dritte Ebene. Die Option "Select" wird markiert.
- 4. Drücken Sie ENTER, um das Menü 5.1 Speaker Setup aufzurufen.

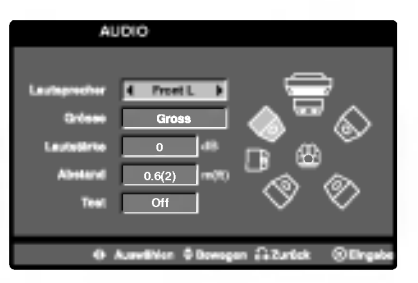

- 5. Wahlen Sie den gewunschten Lautsprecher mit b/B
- 6. Nehmen Sie über die Tasten  $\triangle$  /  $\nabla$  /  $\blacktriangleleft$  /  $\blacktriangleright$  alle Einstellungen vor.
- 7. Drucken Sie zur Bestatigung der Auswahl auf ENTER. Das vorherige Menu wird aufgerufen.

#### Auswahl der Lautsprecher

Wahlen Sie einen einzustellenden Lautsprecher. (Vordere Lautsprecher [Links], Mittel-Lautsprecher, Vordere Lautsprecher [Rechts], Hintere Lautsprecher [Rechts], Hintere Lautsprecher [Links] oder Subwoofer) Anmerkung:

Bestimmte Lautsprechereinstellungen sind aufgrund von Lizenzvereinbarungen von Dolby Digital verboten.

#### **Größe**

Da die Lautsprechereinstellungen eingebaut sind, können Sie die Einstellungen nicht ändern.

#### Lautstärke

Drücken Sie </a> / ▶, um den Ausgangspegel des ausgewahlten Lautsprechers einzustellen. (-6dB <sup>~</sup> +6dB)

#### Entfernung

Beim Anschluss der Lautsprecher an den DVD/CD-Receiver wird uber die Einstellung festgelegt, wie viel Wegstrecke der Ton zum Hörpunkt zurücklegen muss. Dadurch erreichen die Töne jedes Lautsprechers (mit Ausnahme des Subwoofers) den Zuhörer gleichzeitig. Stellen Sie die Entfernung des ausgewahlten Lautsprechers über die Tasten  $\blacktriangleleft / \blacktriangleright$  ein.  $(1,0 m - 6,0 m)$ 

#### Test

Drücken Sie zum Testen der Signale jedes Lautsprechers die Tasten < /> + B Gleichen Sie die Lautstarke an die Lautstarke der Testsignale des Systems an.

Vorne links (L)  $\rightarrow$  Mitte  $\rightarrow$  Vorne rechts (R)  $\rightarrow$ Hinten rechts  $(R) \rightarrow$  Hinten links  $(L) \rightarrow$  Subwoofer

Die Lautstärke kann während der Ausgabe des Testtons eingestellt werden. Wahlen Sie dazu mit ▲ / ▼ zunächst die Lautstärke- bzw.

Lautsprecheroption aus und stellen Sie mit  $\blacktriangleleft$  /  $\blacktriangleright$  die Lautstarke bzw. den Lautsprecher so ein, dass die Lautstärke aller Lautsprecher an der Zuhörerposition gleich ist. eim Einstellen der Lautstarke wird der Testton uber den jeweils eingestellten Lautsprecherkanal ausgegeben.

# Speichern von Radiosendern

Sie können 50 FM-Sender und AM(MW)-Sender einspeichern. Bevor Sie die Sender suchen,vergewissern Sie sich, dass die Lautstarke auf das Minimum herunter gestellt ist.

- 1. Drucken auf der Fernbedienung BAND, bis FM oder AM(MW) im Display-Fenster erscheint.
- 2. Bei jeder Betatigung der BAND-Taste wechseln Sie von FM nach AM(MW) und umgekehrt.
- 3. Drücken Sie die TUNING-Taste K44 44 oder und halten Sie sie zirka 2 Sekunden lang gedruckt, bis der Suchlauf startet, dann lassen Sie sie los. Die Frequenz-Anzeige bleibt stehen, wenn der DVD/CD-Receivers einen Sender gefunden hat.
- 4. Drucken Sie PROG./MEMO. Auf der Fernbedienung. Im Display blinkt eine Speichernummer auf.
- 5. Drucken Sie zur Auswahl des gewunschten Sendeplatzes PRESET +/- auf der Fernbedienung.
- 6. Drucken Sie nochmals PROG./MEMO. auf der Fernbedienung. Der Radiosender ist nun gespeichert.
- 7. Wiederholen Sie die Schritte 3 bis 6, umweitere Sender zu speichern.

#### Einstellung eines Senders mit schwachem Signal

Drücken Sie in Schritt 3 wiederholt die TUNING **IGG 44 oder PP PPI-Taste um einen Sender manuell** einzustellen.

#### Löschen aller eingespeicherten Sender

Drücken und halten Sie PROG./MEMO. für etwa zwei Sekunden, bis "CLEAR ALL" im Display-Fenster erscheint und drucken dann wieder auf PROG./MEMO. damit alle Sender gelöscht sind.

Drucken Sie, wenn Sie unabsichtlich in den "CLEAR ALL" Modus gewechselt haben, und Sie den Speicher nicht löschen möchten, keine Taste, Nach einigen Sekunden schaltet sich das "CLEAR ALL" Display von alleine aus, und wechselt wieder in den normalen Modus zurück.

#### Hinweis:

Wenn bereits alle Speichernummern besetzt sind, wird kurz FULL eingeblendet. Danach blinkt eine Speichernummer auf. Um die Nummer zu andern, folgen Sie den Schritten 5-6.

# Radio hören

Speichern Sie zuerst Radiosender in den Speicherplatzen des DVD/CD Receivers ab (siehe "Voreinstellung von Radiosendern" auf der linken Seite).

- 1. Drucken Sie die BAND-Taste, bis im Display AM(MW) oder FM eingeblendet wird. Der zuletzt eingestellte Sender wird aufgerufen.
- 2. Drücken Sie wiederholt die Preset +/- -Taste um die gewunschte Speichernummer zu wahlen. Bei jeder Betatigung der Taste wechselt der DVD-Receiver zum nächsten eingespeicherten Sender.
- 3. Regulieren Sie die Lautstarke, indem Sie am Lautstarkeregler auf der Frontblende drehen oder indem Sie wiederholt auf die VOLUME + oder -- Taste drücken.

#### So schalten Sie das Radio aus

Drücken Sie die POWER-Taste, um den DVD/CD-Receiver auszuschalten, oder wahlen Sie einen anderen Funktionsmodus (CD/DVD, AV1...).

#### Nicht eingespeicherte Radiosender hören

- Stellen Sie die Radiosender in Schritt 2 manuell oder automatisch ein.
- Fur manuelles Einstellen drucken Sie die TUNINGI<sup>44</sup> 44 oder DD DDI-Taste auf der Frontblende.
- Um den automatischen Suchlauf zu starten, drücken Sie zirka zwei Sekunden lang die TUNING **IGG 44 oder DD DD**I-Taste auf der Frontblende.

#### Direkte Auswahl eines voreingestellten Senders

Sie können Sie Zifferntasten aus der Fernbedienung benutzen, um direkt einen voreingestellten Sender abzurufen. Sie wollen zum Beispiel den voreingestellten Sender 4 hören, drücken Sie 4 auf der Fernbedienung. Um den Sender 19 zu hören, drücken Sie 1 und dann 9 (innerhalbvon 3 Sekunden).

#### Hinweis

- Bei Rauschen eines FM-Programms Drücken Sie MONO/ST. auf der Vorderseite, so dass "ST." im Displayfenster erlöscht. Drücken Sie die Taste erneut, um den Stereo-Effekt wiederherzustellen.
- Zur Verbesserung des Empfangs Die Antenne erneut ausrichten.

# RDS-Betrieb

Dieses Gerat ist mit RDS (Radio Data System) ausgerüstet, mit dem neben dem FM-Radio eine Fülle von Informationen geliefert werden. Mit dem Einsatz in vielen Landern ist RDS ein System zur Ubertragung von Sendernamen bzw. Senderinformationen, eine Beschreibung der Programmart in einer Textmeldung oder nahere Angaben zur Musikauswahl und die genaue Zeit.

#### RDS-TUNING

Ist ein FM-Sender eingestellt und enthalt er RDS-Daten, zeigt das Gerät automatisch den Sendernamen an und die RDS-Anzeige leuchtet im Display-Fenster. In der Anzeige für die RDS-Dienste erscheint der Name der Programmkette (PS), die Programmart (PTY), Radiotext (RT) und die Uhrzeit (CT), wenn der Sender diese Daten überträgt.

#### RDS-Anzeigeoptionen

Das RDS-System ist in der Lage, eine breite Palette an zusatzlichen Informationen neben dem Sendernamen zu über-tragen, die eingeblendet werden, wenn ein Sender zum ersten Mal aufgerufen wird. Im normalen RDS-Betrieb zeigt das Display den Sendernamen, die Programmkette oder die Namensbuchstaben des Senders an. Mit Drücken von RDS auf der Fernbedienung können Sie durch die RDS-Datentypen in der Reihenfolge blattern:

#### (PS  $\leftrightarrow$  FREQUENCY  $\leftrightarrow$  PTY  $\leftrightarrow$  RT  $\leftrightarrow$  CT)

- PS (Name der Programmkette)- Der Name der  $\bullet$ Senders wird im Display-Fenster angezeigt.
- PTY (Programmart)- Der Name der Programmart wird im Display-Fenster angezeigt.
- RT (Radiotext)- Eine "Textnachricht" enthält besondere Informationen vom Sender. Beachten Sie, dass die Nachricht durch das Display läuft, um alle Teile anzeigen zu können.
- CT (sendergesteuerte Zeit)- Das Gerat kann die aktuelle Zeit empfangen und im Display-Fenster anzeigen.

#### Anmerkung

Einige RDS-Sender bieten nicht diese zusatzlichen Informationen an. Werden die fur den ausgewahlten Modus erforderlichen Daten nicht ubertragen, zeigt das Display-Fenster die Nachricht PTY NONE, RT NONE, CT NONE, PS NONE an.

# Programmart (PTY)

Ein großer Vorteil von RDS besteht darin, dass es Sendungen mit Programmart (PTY) erkennen kann, die die Art des gesendeten Programms mitteilen. In der folgenden Liste stehen die Abkurzungen, die jeder PTY zugewiesen sind und eine Erläuterung zur PTY.

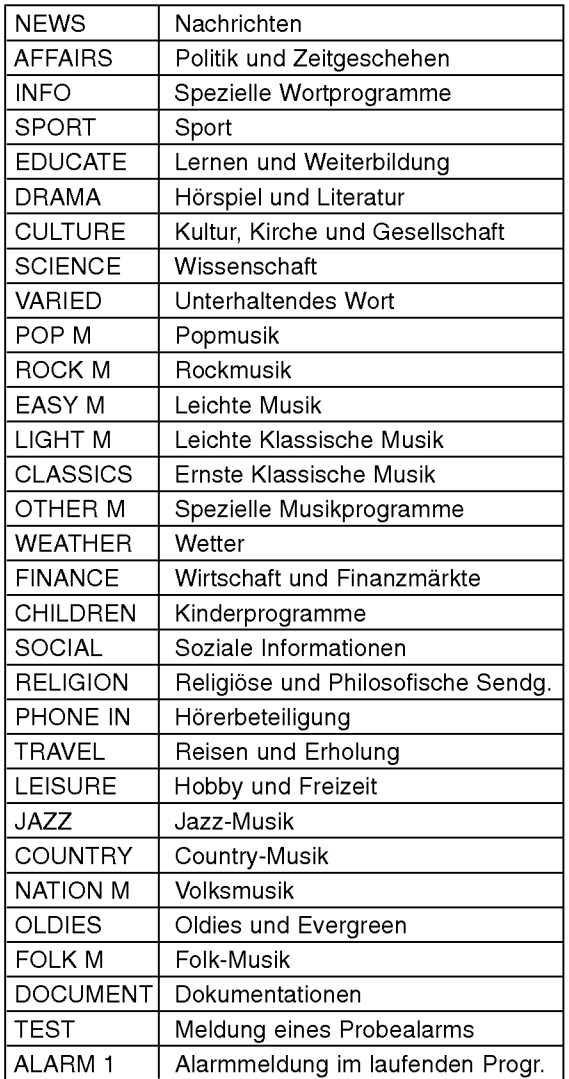

Sie können nach einer bestimmten Programmart (PTY) mit den folgenden Schritten suchen:

- 1. Drucken Sie BAND, um den FM-Modus auszuwahlen.
- 2. Drücken Sie PTY auf der Fernbedienung, das Display zeigt die zuletzt benutzte PTY an.
- 3. Drucken Sie wiederholt auf PTY, um eine gewunschte PTY auszuwahlen.
- 4. Halten Sie nach Auswahl von PTY die Taste PTY gedruckt. Das Gerat schaltet in einen automatischen Suchlauf. Wird ein Sender gefunden, stoppt der Suchlauf.

# Einstellen des **Schlafzeitschalters**

Sie können den DVD/CD-Receiver darauf einstellen, dass er sich zu einer festgelegten Zeit automatisch ausschaltet.

- 1. Drucken Sie die SLEEP-Taste, um die gewunschte Zeit festzulegen. Die SLEEP-Anzeige und die Sleep-Zeit erscheinen im **Display**
- 2. Jedes Mal wenn Sie SLEEP drücken, ändert sich die Einstellung in der folgenden Reihenfolge:

SLEEP  $180 \rightarrow 150 \rightarrow 120 \rightarrow 90 \rightarrow 80 \rightarrow 70 \rightarrow 60 \rightarrow$  $50 \rightarrow 40 \rightarrow 30 \rightarrow 20 \rightarrow 10 \rightarrow$ OFF

#### Hinweis:

• Sie können die verbleibende Zeit überprüfen, bevor sich der DVD/CD-Receiver ausschaltet. Drücken Sie die SLEEP-Taste. Auf dem Display wird die verbleibende Zeit eingeblendet.

# Dimmer

Diese Funktion erscheint im Anzeigefenster und die Lautstarke LED bei eingeschaltetem Gerat. Drücken Sie wiederholt die DIMMER Taste.

# Mute

Drücken Sie MUTE, um Ihr Gerät stumm zu schalten. Sie können Ihr Gerät stumm schalten, um beispielsweise ans Telefon zu gehen. Die "MUTE" Anzeige blinkt im Anzeigefenster.

# Verwenden der Kopfhörerbuchse

Verbinden Sie einen Stereo Kopfhörerstecker (Ø 3.5mm) mit dem PHONES Anschluss. Die Lautsprecher werden automatisch getrennt, wenn Sie den Kopfhorer (nicht mit geliefert) einstecken.

# Auswahl der Eingangsquelle

An den Anschlussen AV IN, EURO AV und am optischen Anschluss konnen Videorekorder und andere Gerate angeschlossen werden. Weitere Informationen zum Betrieb finden Sie im Benutzerhandbuch der jeweiligen Gerate.

#### Drücken Sie zur Auswahl der gewünschten Eingangsquelle mehrmals die Taste AUX und D.INPUT auf der Fernbedienung.

Bei jedem Tastendruck wird der Betriebsmodus in folgender Reihenfolge geändert:

- AV 1: zur Auswahl des Analogsignals der AV1 AUDIO IN (L/R) & VIDEO IN-Anschlüsse.
- AV <sup>1</sup> OPT: zur Auswahl des optischen Digitalsignals der AV1 VIDEO IN & OPTICAL IN-Anschlüsse.

TV-AUDIO: zur Auswahl des TV-Audiosignals des SCART-Anschlusses.

#### Hinweise:

auszuwahlen.

- Die Optical-Eingangsfunktion ist nur dann verfügbar, wenn die Sampling-Frequenz des anderen Gerats zwischen 32 ~ 96 kHz beträg
- Sie können die Eingangsquelle auch selbst auswahlen, indem Sie die Taste FUNC auf dem Bedienfeld drücken. Drücken Sie diese Taste, halten Sie sie ca. drei Sekunden gedrückt. Drücken Sie sie danach mehrere Male, um die Eingangsquelle

# XTS (Excellent True Sound)

Genießen Sie einen lebhaften Stereoklang der digitalen Originalquelle ohne Storung der Signale.

Bei jedem Drücken von XTS im Zweikanal-Modus andert sich die Einstellung in der folgenden Reihenfolge:

 $XTS-1 \rightarrow XTS-2 \rightarrow XTS-3 \rightarrow NORMAL$ ...

#### Tipps:

- XTS- 1: Bei der Wiedergabe eines Films mit schwachen Bassen relativ zum ubrigen Klang werden die Basse uber den Woofer verbessert.
- XTS- 2: Im Modus 2 CH BYPASS werden die Höhen durch gleichmäßige Ausgabe des Klangs uber die hinteren und die vorderen Lautsprecher verbessert.
- XTS- 3: XTS- 1 und XTS- 2 können gleichzeitig aktiviert werden. So kann die relative Verschlechterung der Tonhöhe des Woofers im Modus XTS- 2 ausgeglichen werden.

#### Hinweis:

? Beim Wechsel von 2.1 CH nach 5.1 CH wird der Modus XTS- 2 vorubergehend deaktiviert und beim Wechsel nach 2.1 CH wieder aktiviert.

# XTS pro

Die einzigartige Tonqualitat der LG Technologie garantiert ein optimales Klangerlebnis bei der Wiedergabe des Originaltons und vermittelt das Gefuhl eines lebendigen Klangs.

Bei jedem Drücken von XTS pro ändert sich die Einstellung in der folgenden Reihenfolge..

 $XTS-P ON \rightarrow XTS-P OFF$ 

# Sprachencodes

Geben Sie die Codenummer der gewünschten Sprache für die folgenden Grundeinstellungen ein: Disc Audio, Disc Untertitel, Disc Menu.

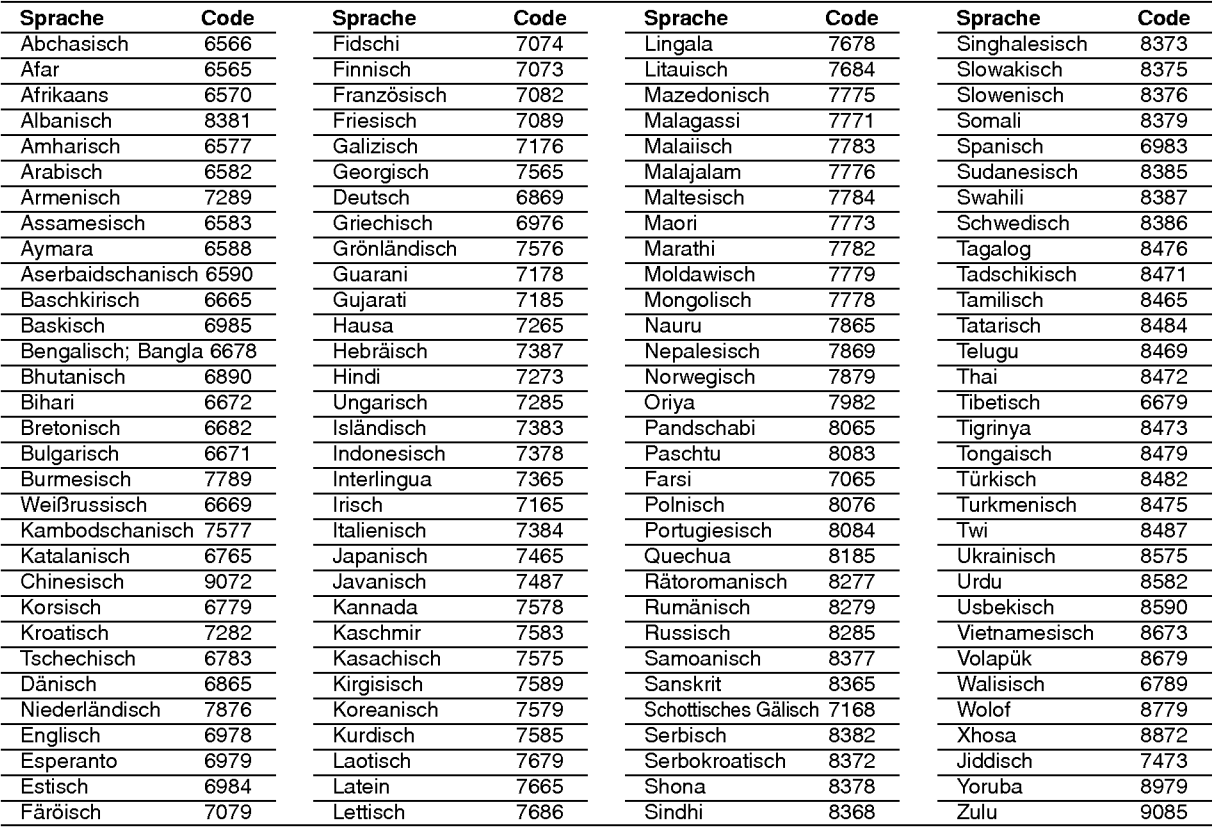

# **Ländercodes**

Wahlen Sie einen Landercode aus der Liste.

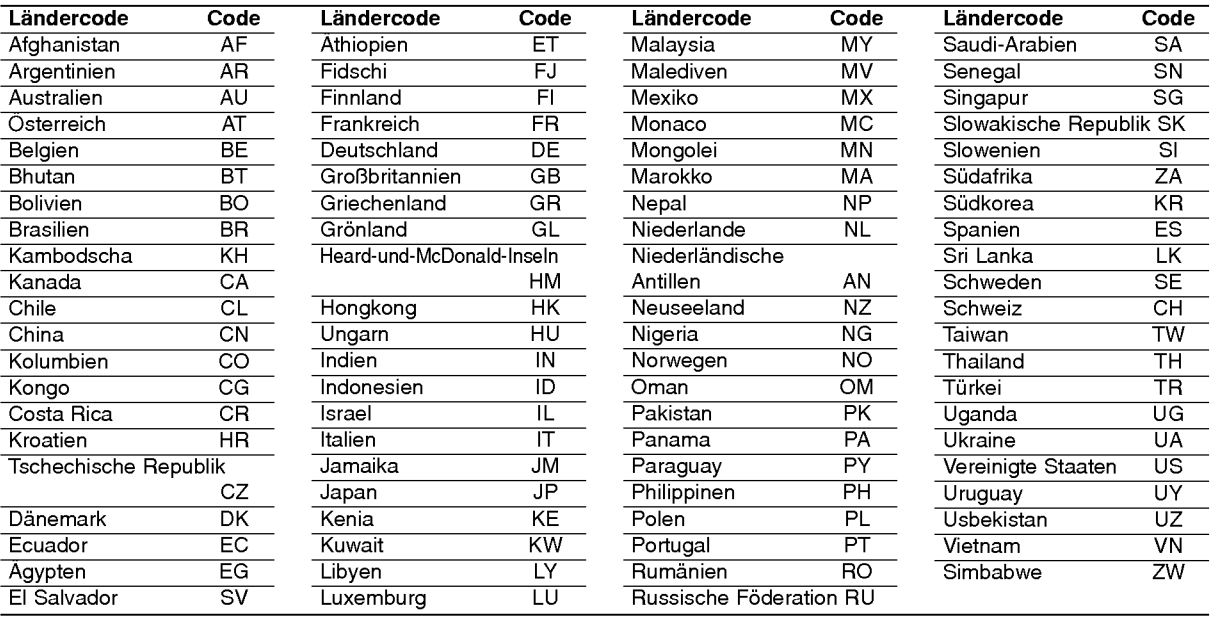

# ANHANG

**35** 

# Störungsbehebung

Versuchen Sie das Fehler-Symptom, dessen mogliche Ursache und Vorschlage zur Abhilfe in dieser List zu finden, bevor Sie sich an eine Kundendienststelle wenden.

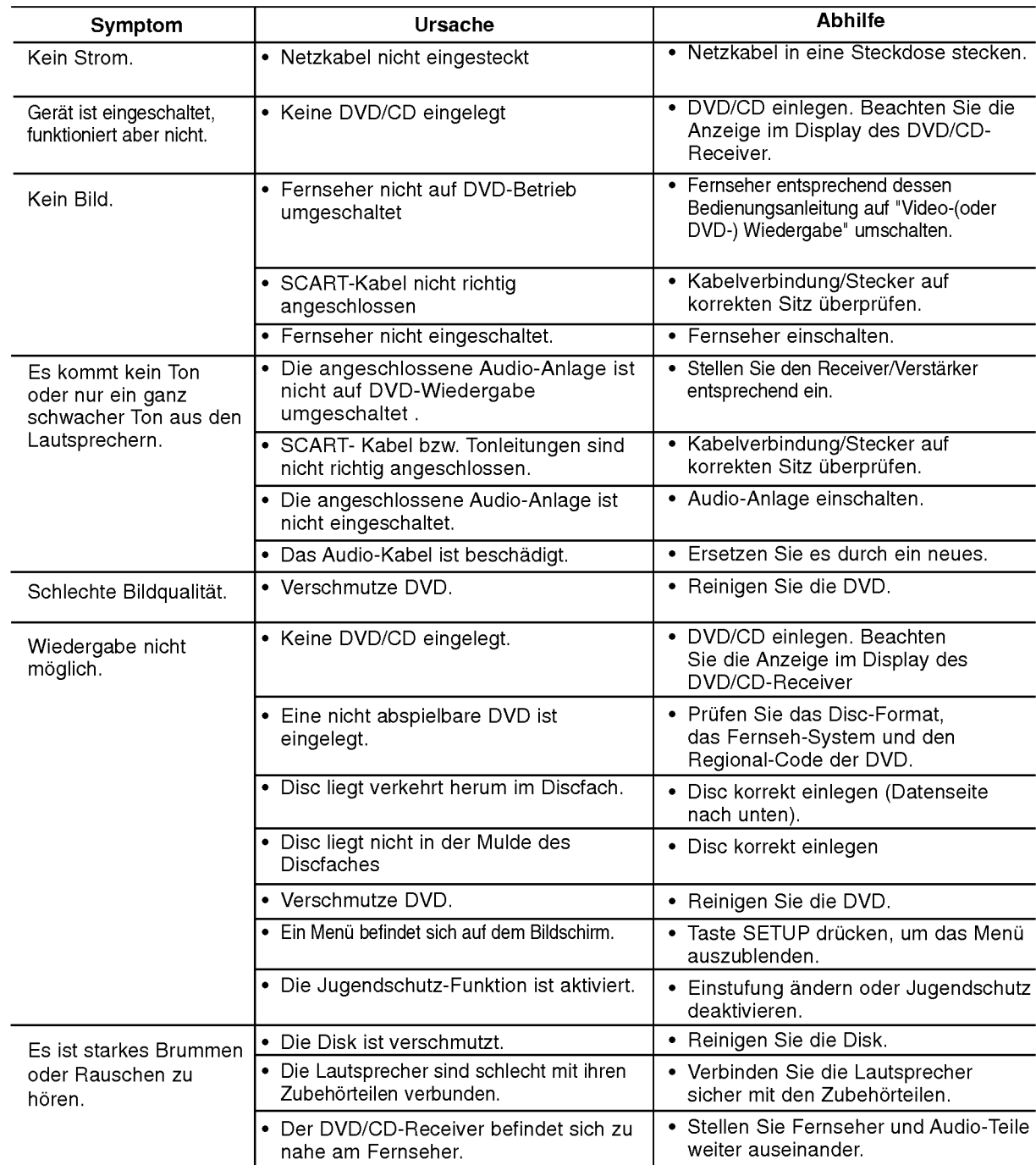

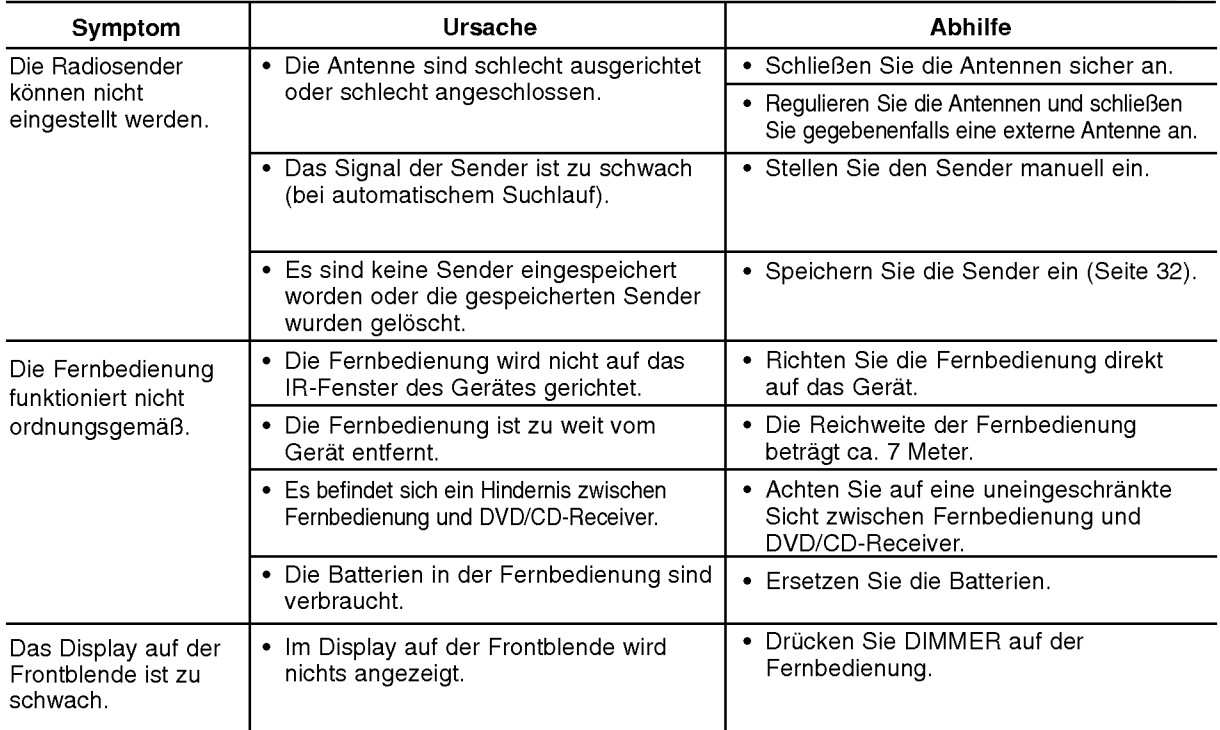

 $\odot$ 

# Technische Daten

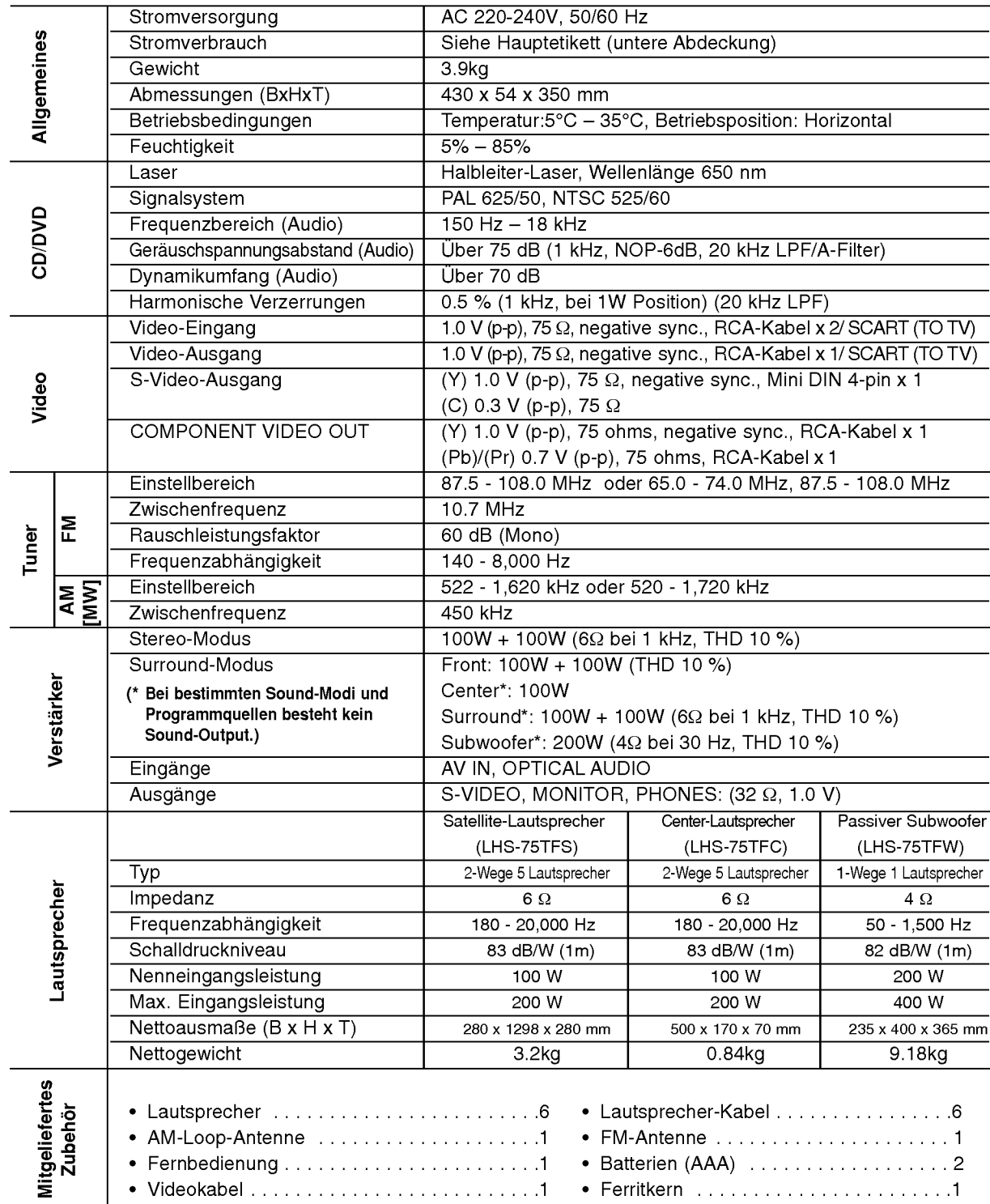

\* Änderungen des Designs und der technischen Daten ohne vorherige Ankündigung vorbehalten.